**National Oceanography Centre** 

# **TIDE GAUGE DATA AND PROCESSING**

## **ANGELA HIBBERT & DAVE COTTON**

**PASS-SWIO TRAINING 12TH -16TH FEBRUARY 2024**

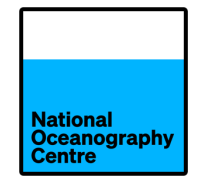

- A recap of tidal analysis (which many of you learnt during the C-RISe project)
- A recap of data processing techniques and quality control
- Instructions on how to use the TASK software to complete these tasks on a sample of data from the Toamasina tide gauge

## **TIDAL ANALYSIS**

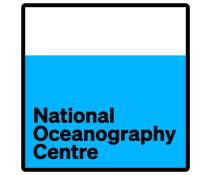

• Some sea level variations are so extreme that they are obviously identifiable in raw tide gauge records:

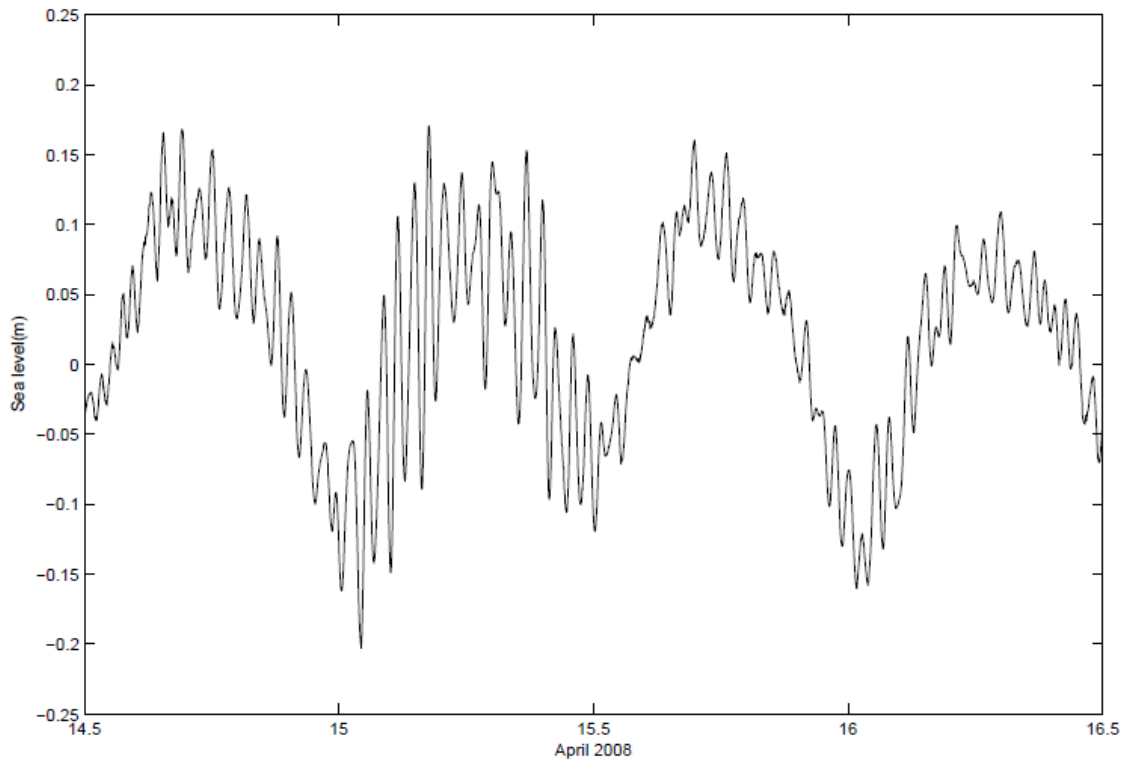

• However, some variations can be masked by tides. Therefore, tidal and non-tidal components of a sea level record are often separated, making the non-tidal variations much clearer.

• The tide is parameterised in terms of harmonics with periods specified by the orbits of the Moon and Sun but with unknown amplitudes and phase i.e.

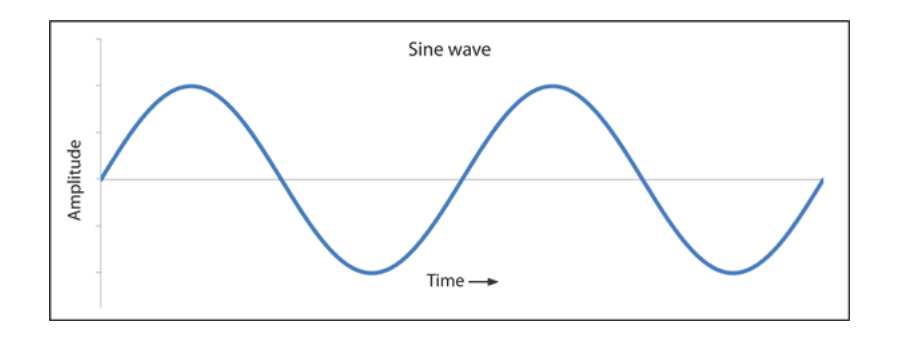

$$
Tide = Z_0 + \sum_{j=1}^{N} H_j f_j \cos[\sigma_j t - g_j + (V_j + u_j)]
$$

- The unknown parameters are  $Z_0$  and the  $(H_j, g_j)$ .
- The fitting is adjusted so that the sum of the squares of the difference between the observed and computed tidal levels is minimized. The residuals to the fit are considered to be the 'non-tidal' terms.

• *H<sub>i</sub>* and  $g_i$  are known as harmonic constants and are unique to a location.

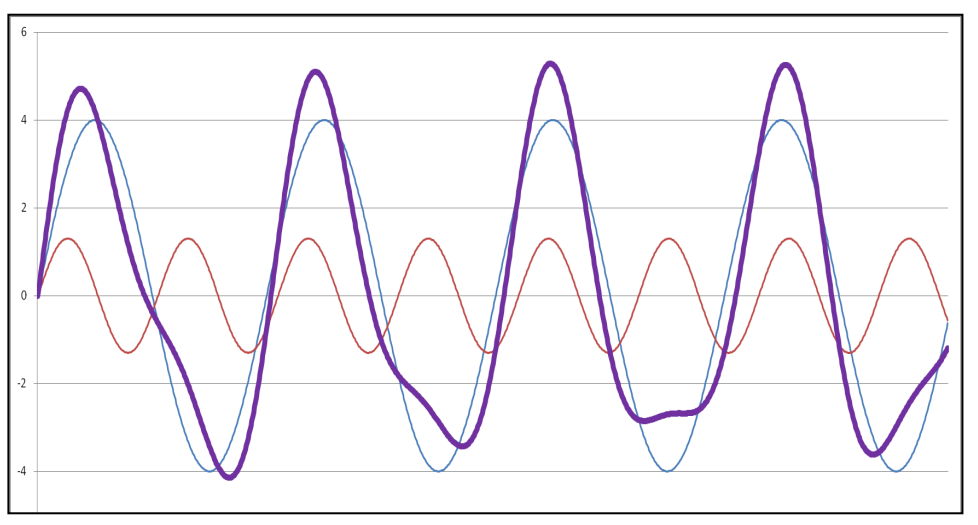

- They are summed up to approximate the tide
- The number of harmonic constants used in an analysis depends upon the length of the time series that is being analysed.
- NOC uses a maximum of 114 harmonic constants (for records > 4.5 years)

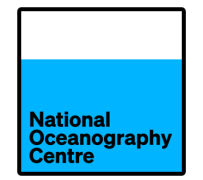

- Names like  $M_2$ , S<sub>2</sub>, O<sub>1</sub>, K<sub>1</sub>, Sa, Mf,  $\mu_2$ , 2(MN)S<sub>6</sub> Most important and most stable constituents are:
	- $M_2$ : Principal lunar semidiurnal (12 hrs 25 mins)
	- $S_2$ : Principal solar semidiurnal (12 hrs)
	- $\cdot$  O<sub>1</sub>: Principal lunar diurnal (25 hrs 49 mins)
	- $K_1$ : Principal lunar and solar diurnal (23 hrs 56 mins)
	- Use these 4 constituents as a sanity check.
- Speed (period) is always fixed

#### **TIDAL HARMONIC ANALYSIS AND PREDICTION**

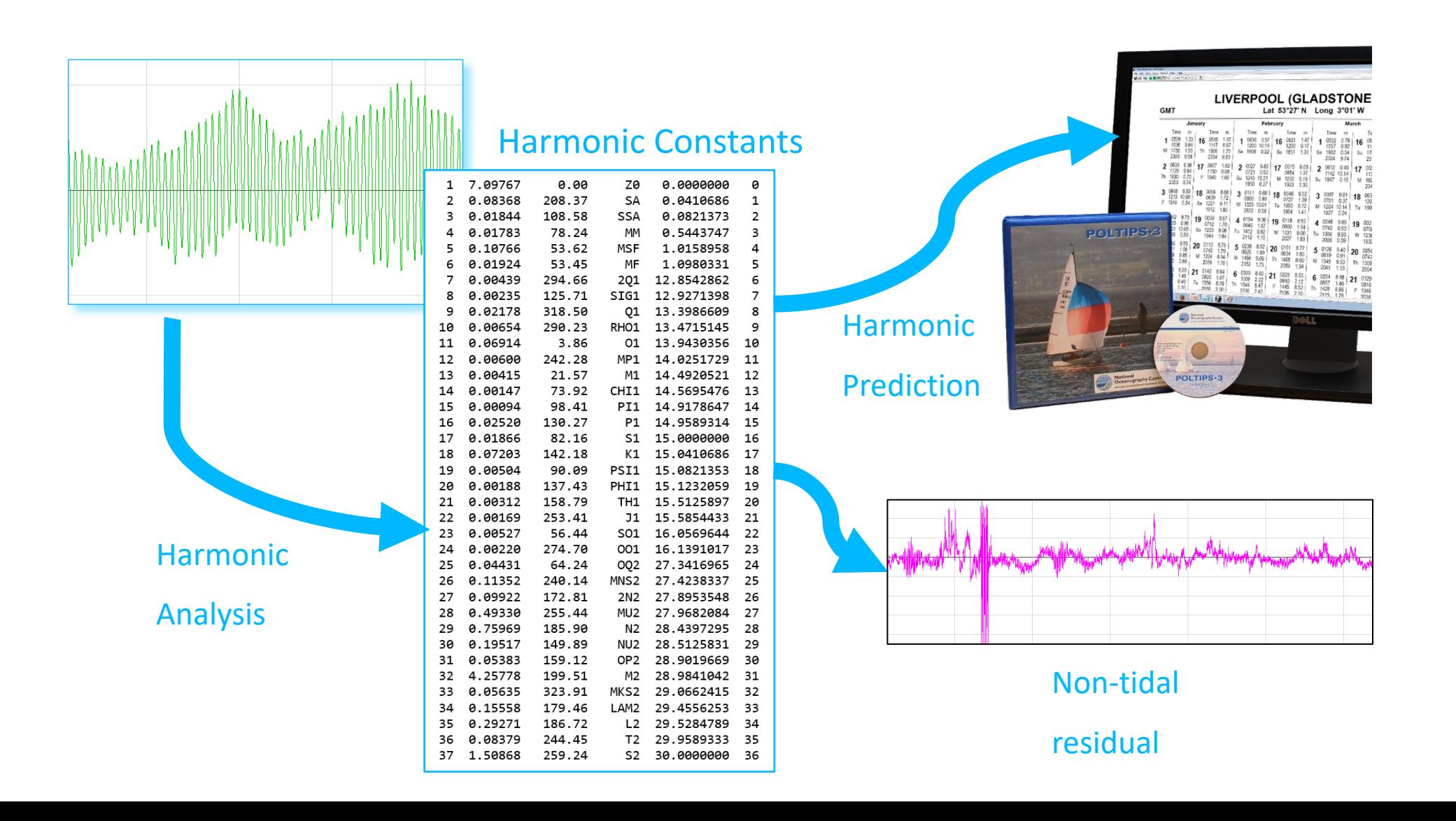

#### **AN EXAMPLE FROM PORT STANLEY NOV-DEC 2004**

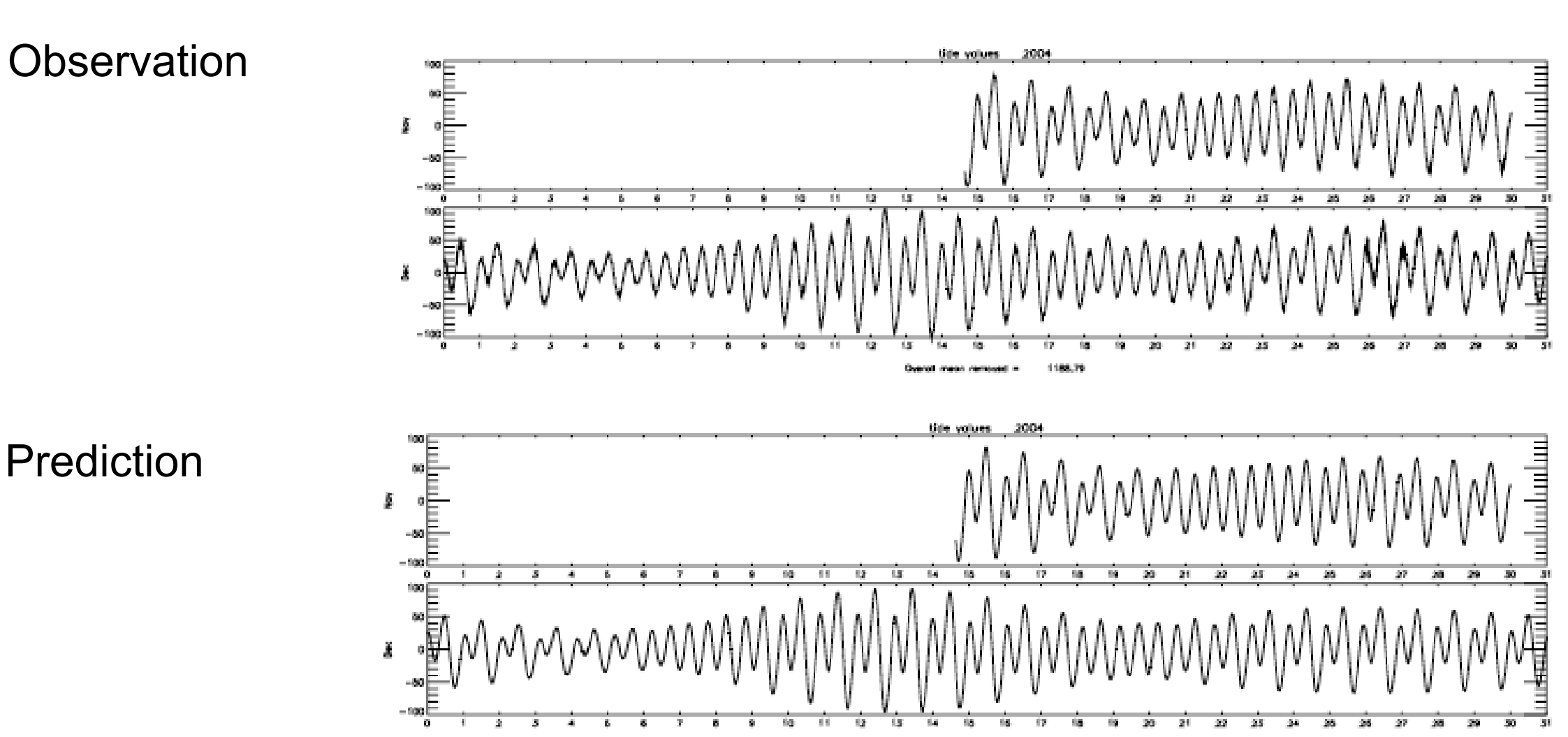

1182,38

National<br>Oceanography<br>Centre

Prediction

## **AN EXAMPLE – PORT STANLEY, FALKLAND ISLANDS**

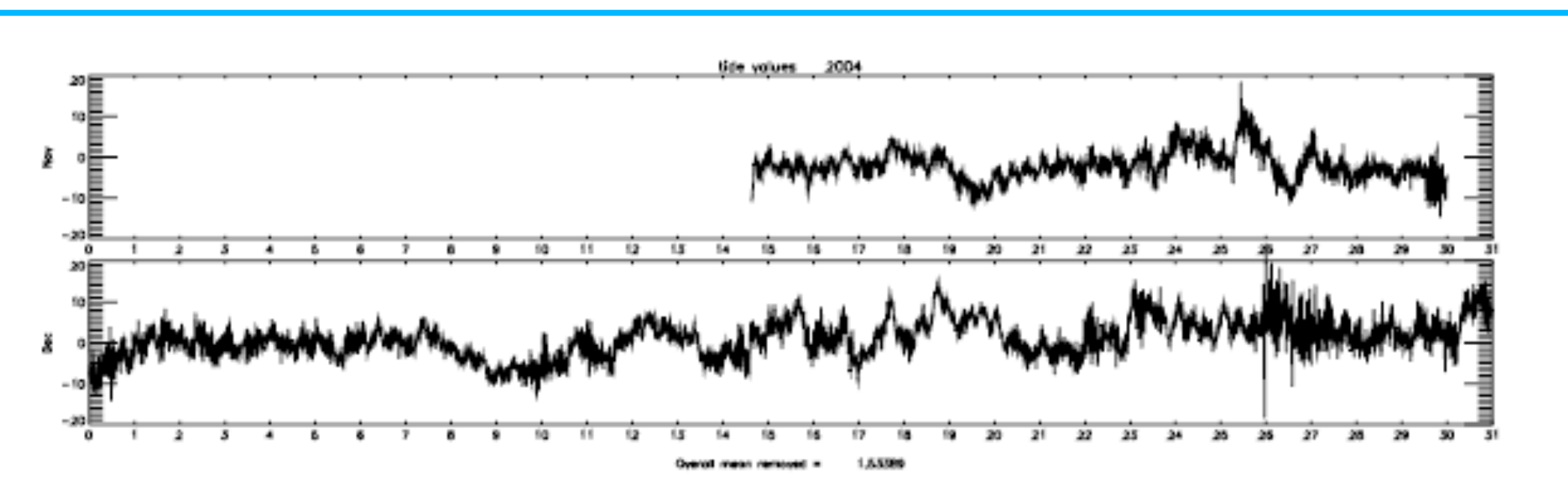

**National** Oceanograph **Centre** 

Non-tidal record shows:

- 1. No big storm surges (Southern Hemisphere summer)
- 2. A lot of high-frequency noise of a few cm due to harbour seiches
- 3. On 27 December arrival of the Sumatra tsunami (15 cm or so)

 $\rightarrow$  None of this is evident from looking at the total observed record.

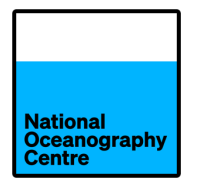

- 1. The separation of the sea level record into tidal and non-tidal components is needed to produce tide tables or tidal predictions
- 2. The non-tidal signals (seiches, tsunamis) become clearly identified
- 3. Tidal analysis facilitates quality control, allowing errors in the sea level time series to be identified more easily

Nationa **Dceanograph** 

Quality control starts with: Good maintenance Good record keeping

This helps to identify whether errors are random:

- Malfunctions
- Bad readings

Or systematic:

- Change in practice
- Change in instrumentation
- Change in environment

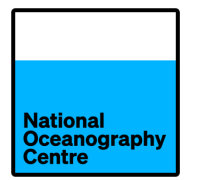

It will be immediately clear (especially with some experience) by looking at the residuals if there is:

- A spike or jump in the data due to instrumental faults
- Missing data
- Reference level changes (also known as datum shifts)
- A timing error
- And many other errors  $\rightarrow$  see the IOC Manuals

These errors can then be fixed in the data set. The final data set is called the Quality Controlled Delayed-Mode data set.

#### **SPIKES**

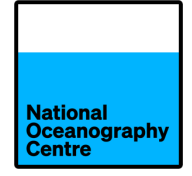

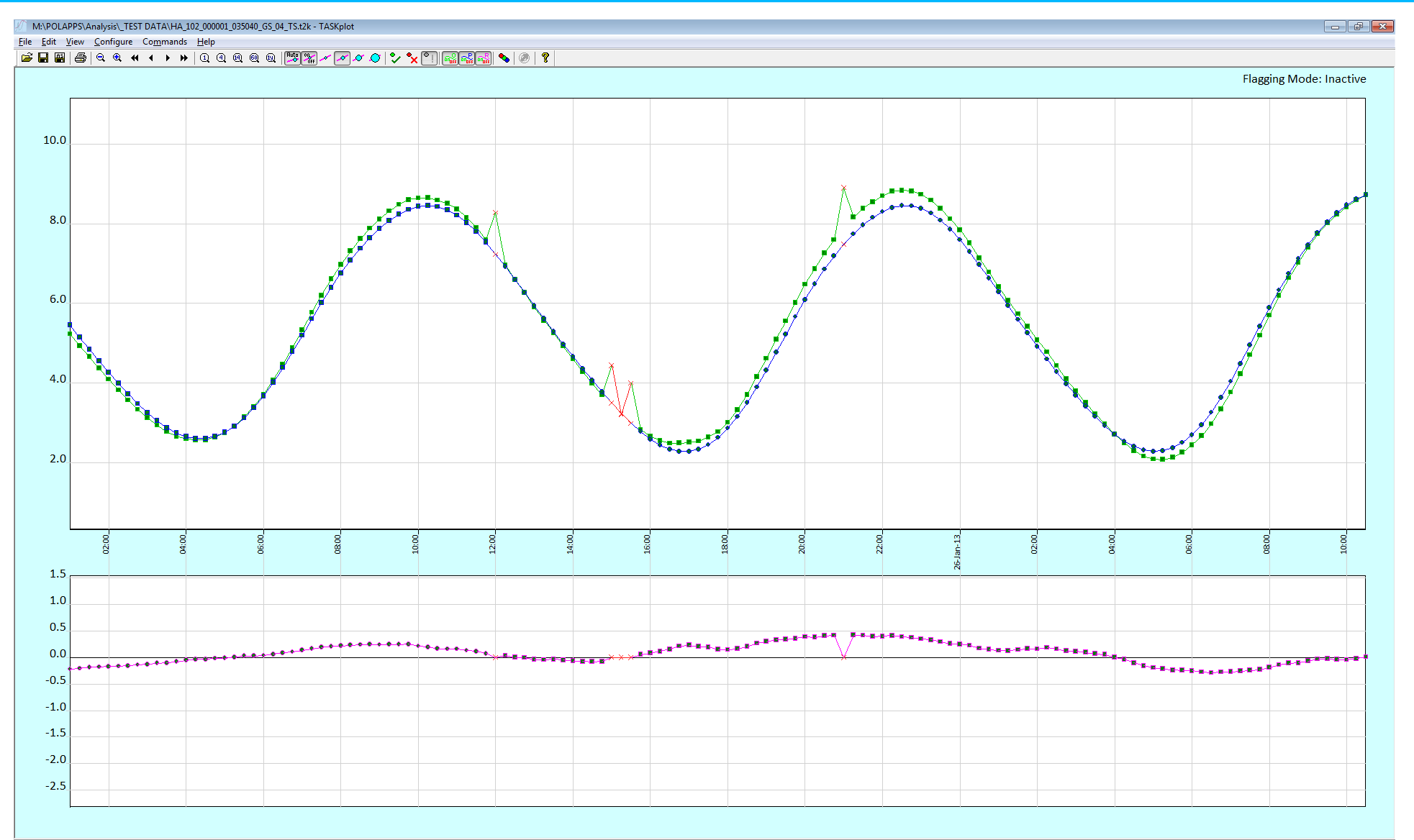

Obs: ON | Pred: ON | Resid: ON | Auto Marker: ON | Marker Size: 2

NUM

**JUMPS**

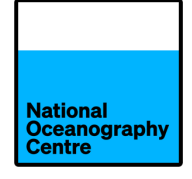

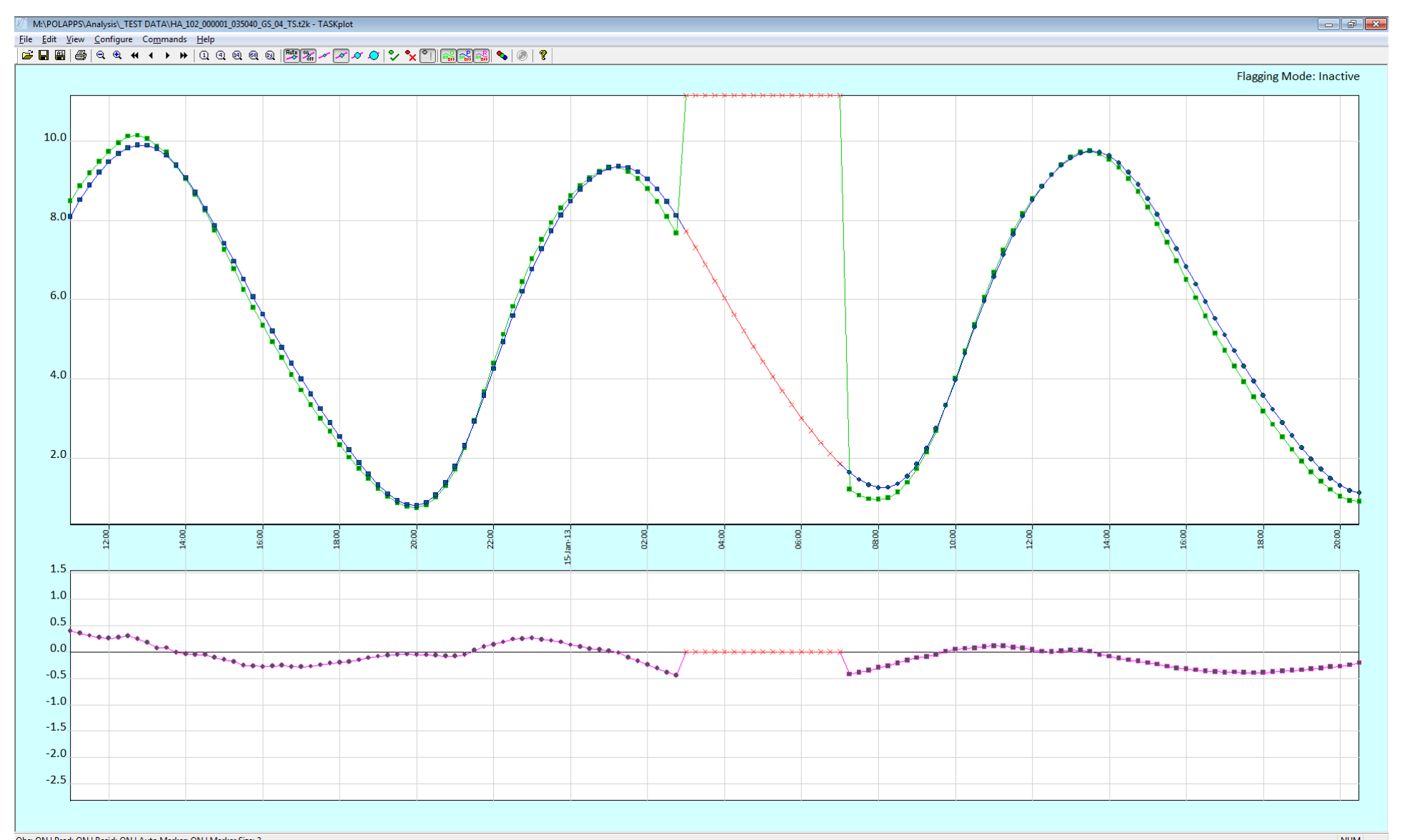

## **TIMING ERRORS**

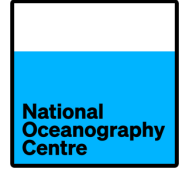

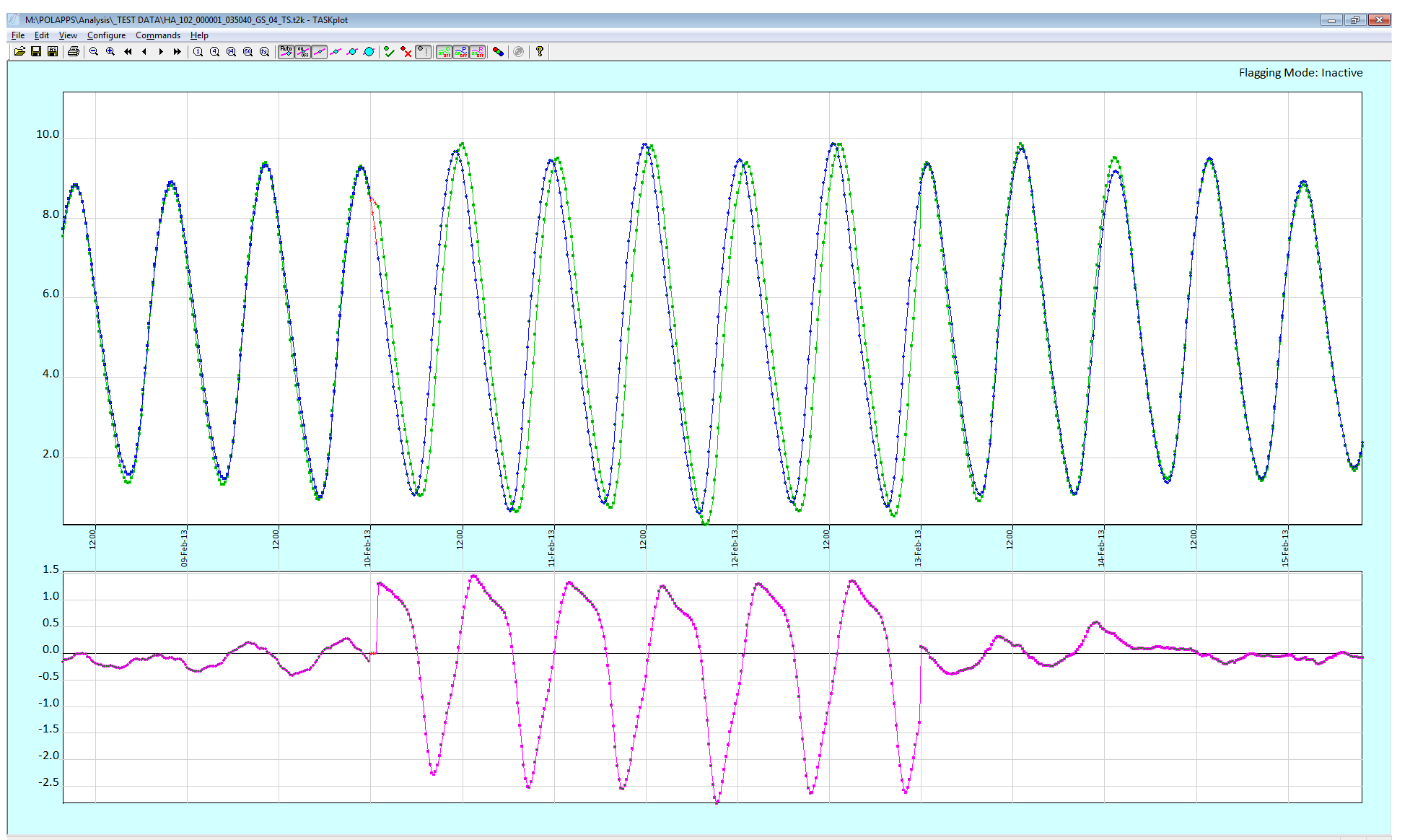

**GAPS**

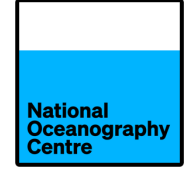

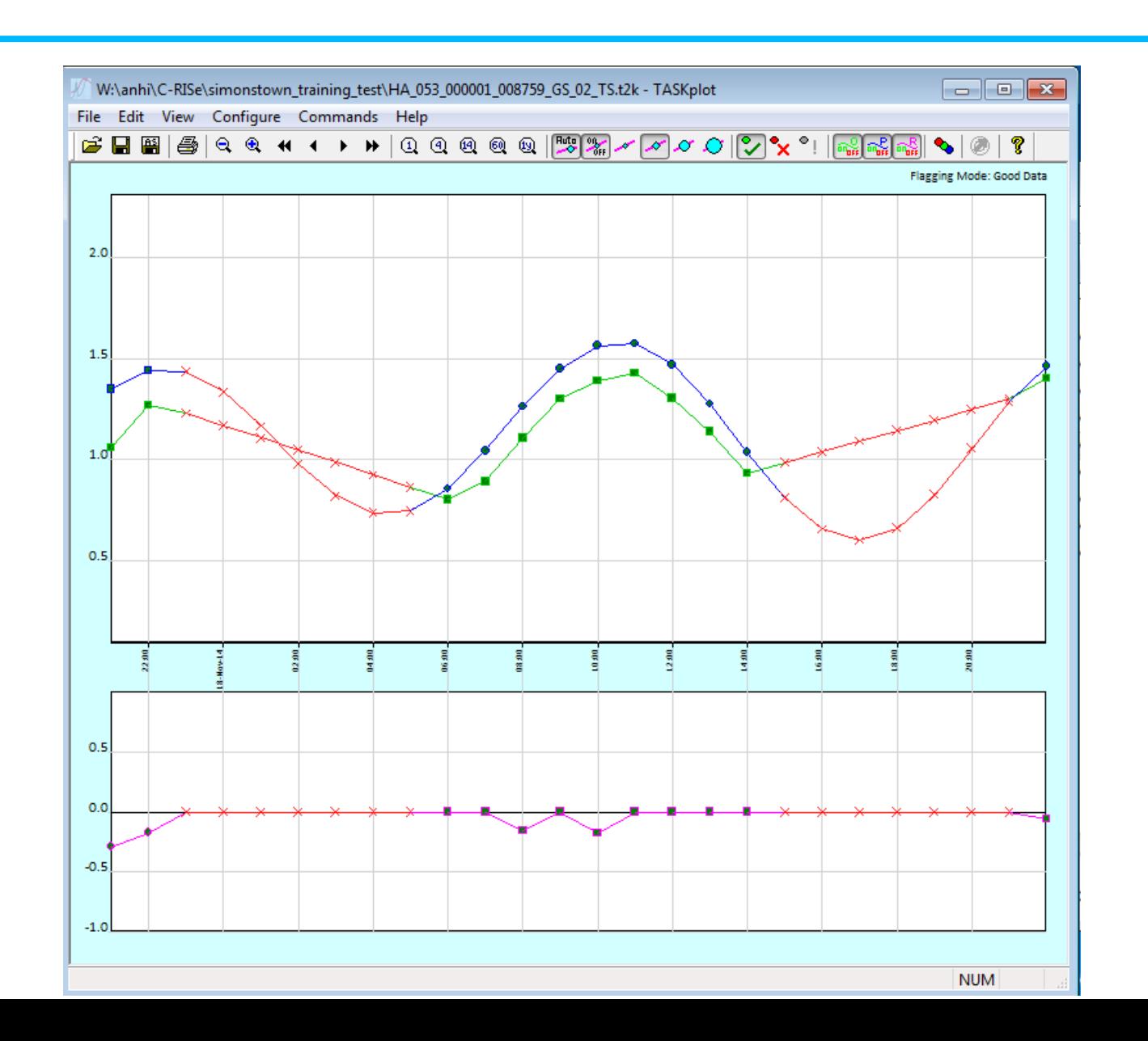

- 
- Ordinarily, the seasonal cycle (described by tidal constituents Sa and Ssa) is removed from the tide gauge data during tidal analysis.
- However, for the validation of satellite altimetry, we must retain the seasonal cycle since altimetry data are detided, but the seasonal cycles are not removed.
- So, for this we use special sets of tidal constituents that exclude Sa and Ssa.
- If you are performing tidal analysis in order to produce tidal predictions e.g. for navigation, port authorities etc, you should include the seasonal cycle.

Portagauge data are in comma separated value (.csv) files with the following naming conventic "MadagascarPG1\_log\_YYYYMMDD.csv"

• There are 4 datafiles

MadagascarPG1\_log\_20230821.csv MadagascarPG1\_log\_20230928.csv MadagascarPG1\_log\_20240123.csv MadagascarPG1\_log\_20240131.csv

Using MS Excel (or similar) concatenate these

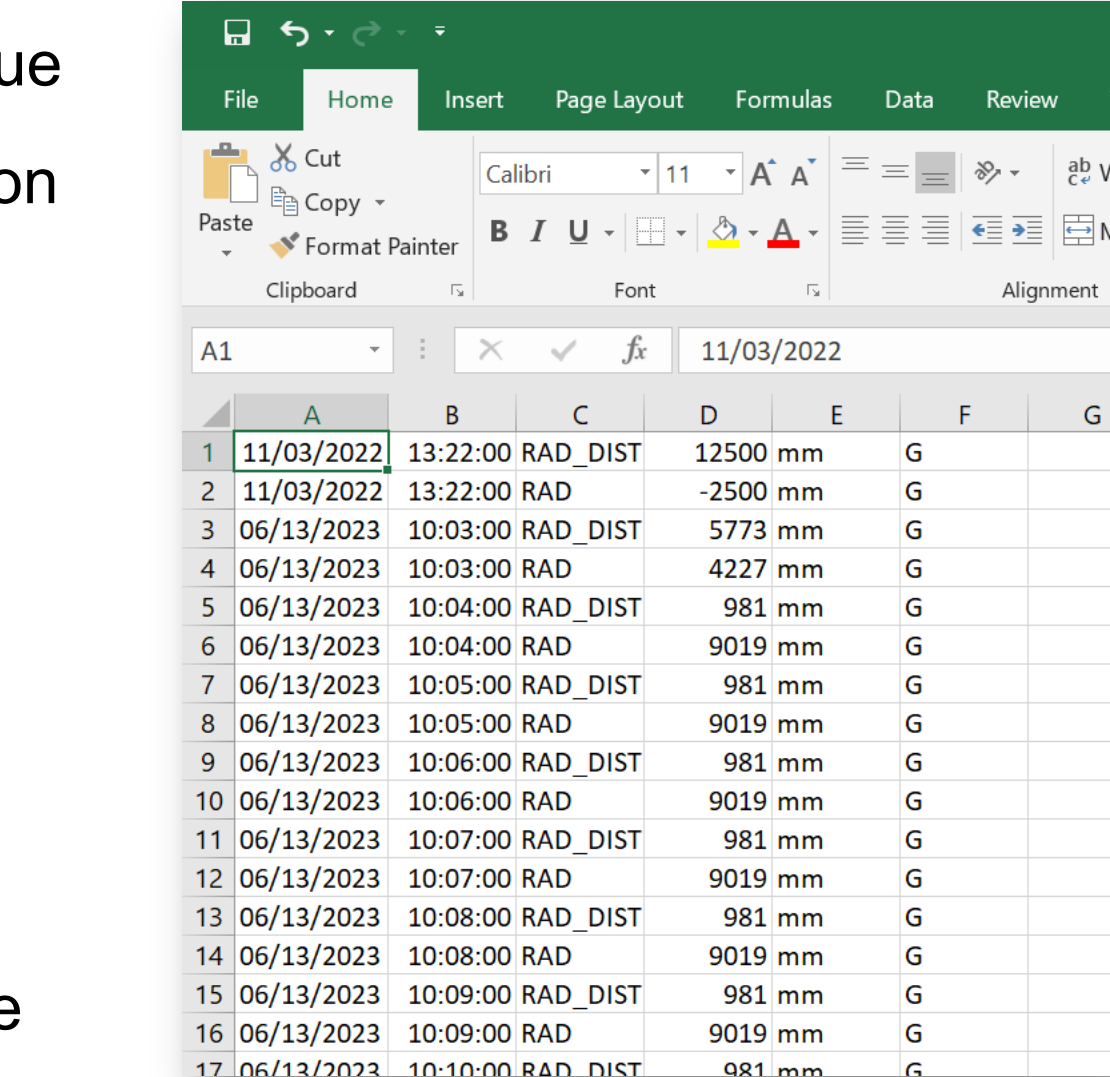

Nationa **Dceanograp** 

files.

#### **STEP 1. REFORMAT THE PORTAGAUGE DATA FILE**

Nationa )ceanograph

- Delete the first 2 rows of test data
- Save the file as something meaningful e.g. PG\_Toam\_Jun23\_Jan24.xlsw

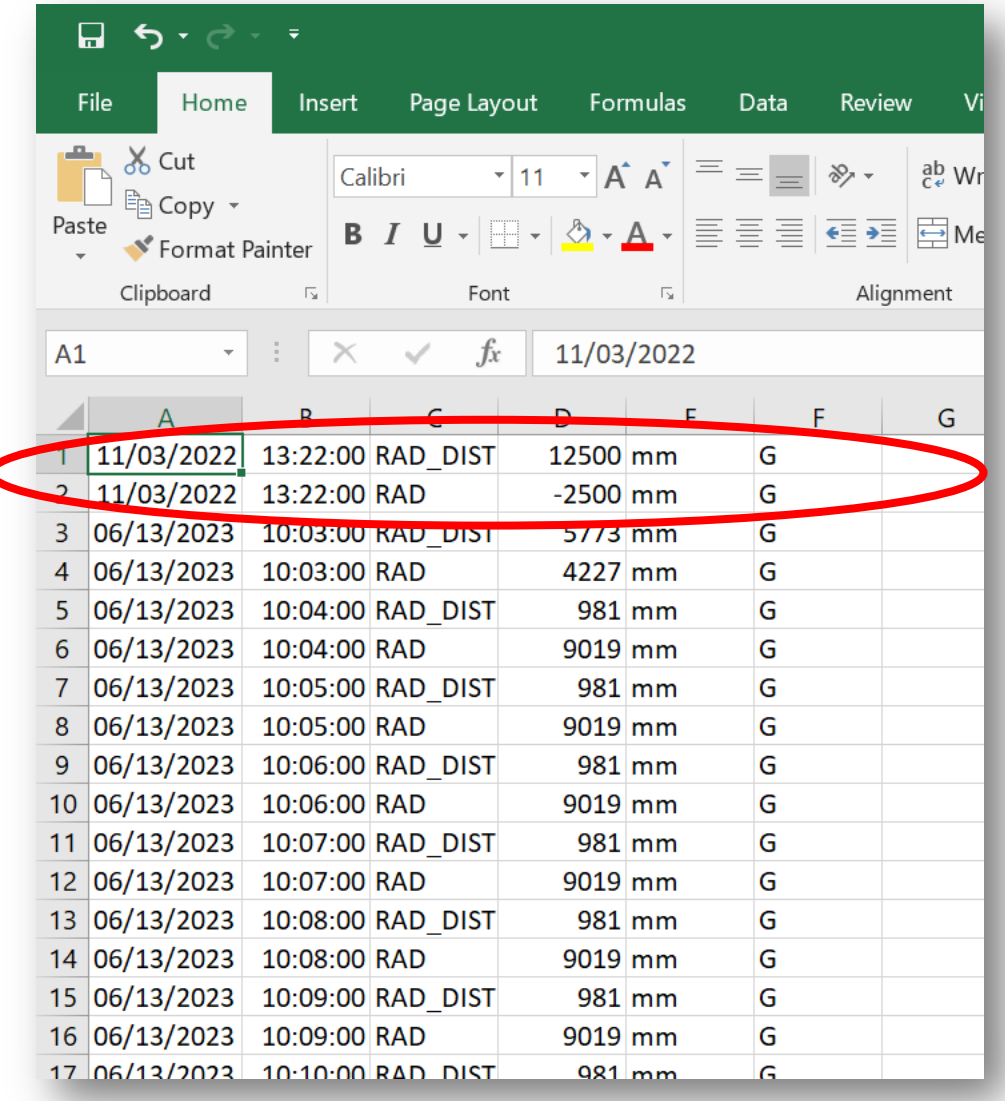

#### **REFORMAT THE PORTAGAUGE DATA FILE**

- Using a spreadsheet package such as MS Excel, insert header rows:
- Date, Time, Parameter, Value, Unit, Flag
- Filter the data by parameter "RAD" to obtain sea level heights (or by "BARO" if you are interested in barometer measurements).

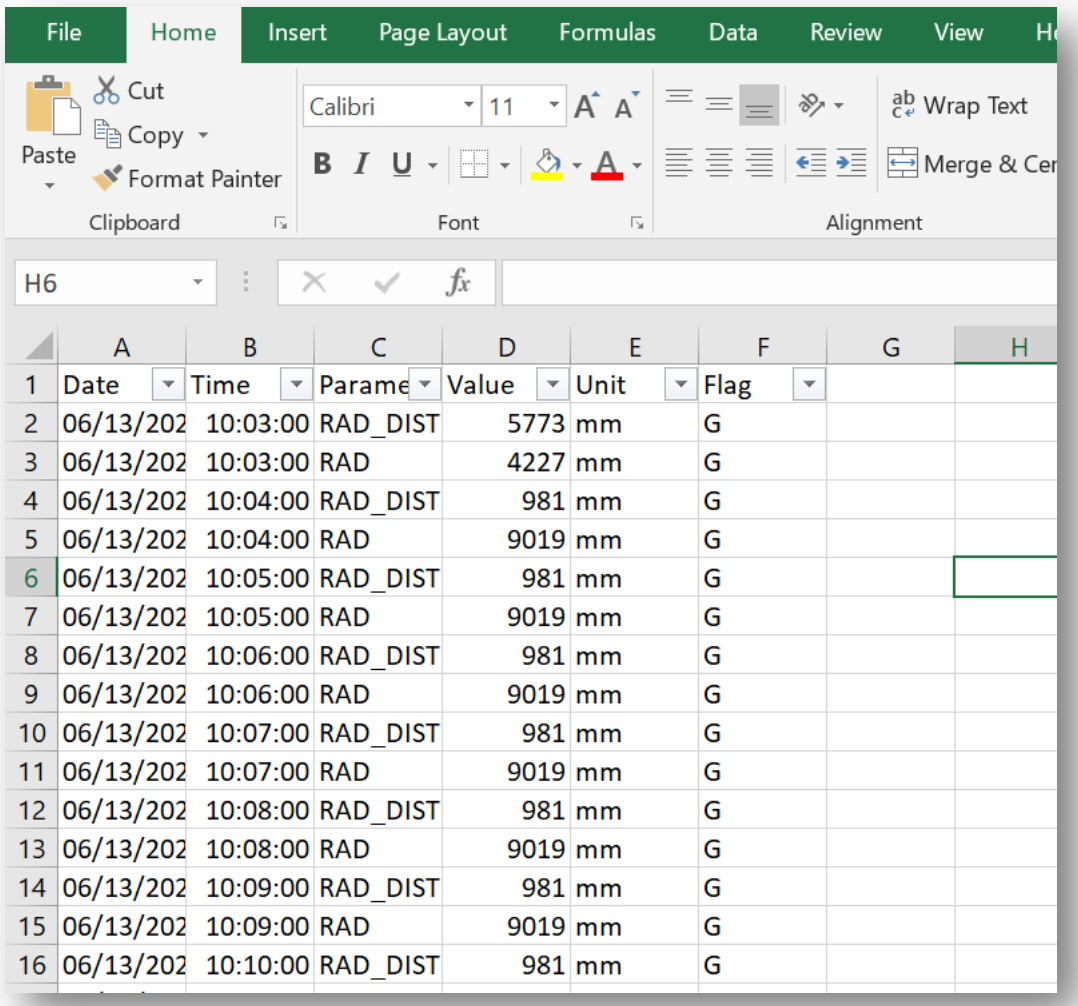

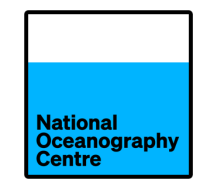

- Copy and paste these "RAD" data into another spreadsheet and delete the parameter, unit and flag columns.
- Divide the sea level values by 1000
- Save the spreadsheet as a .csv file.

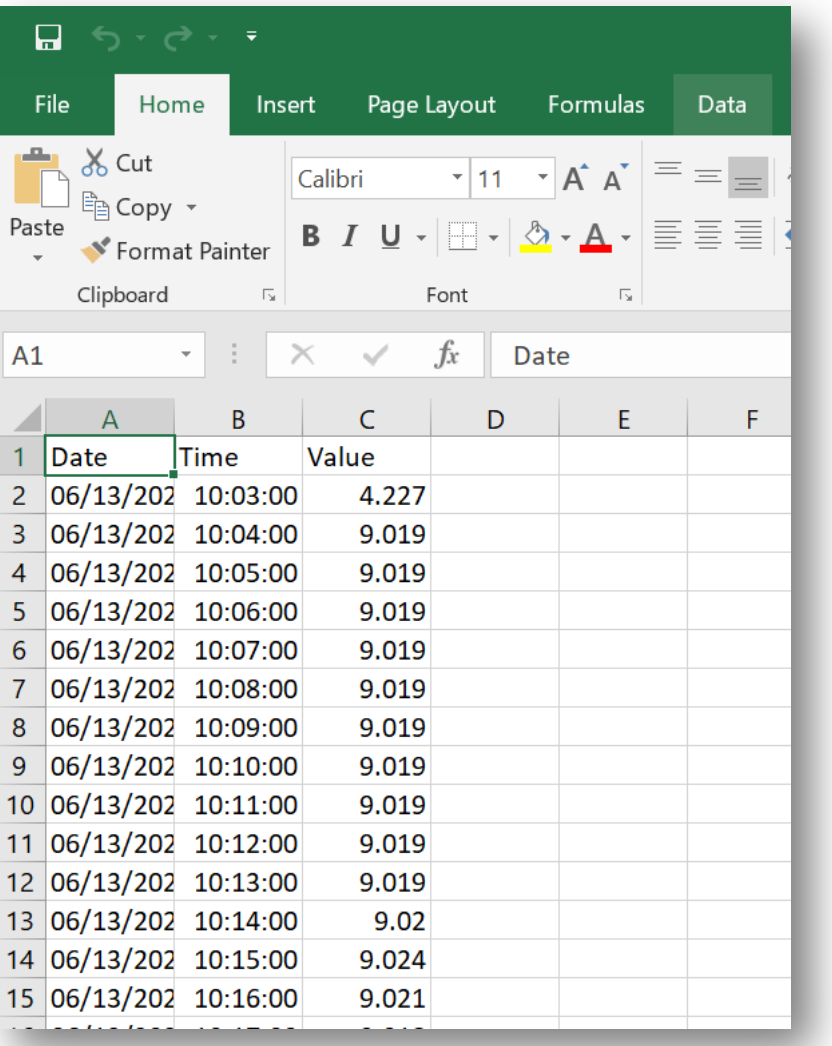

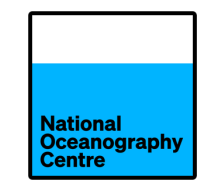

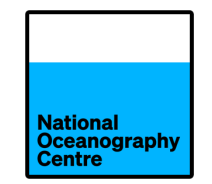

- 
- 
- 
- 
- 

• QuickConvert **Reformats IOC SLMF high frequency data** 

• TASK – Toolkit Format conversion, resampling, auto-QC, auto-flagging

• TASK – Analyse **Harmonic analysis module, daily, monthly and annual means** 

• TASK – Plot **Data viewing, quality control, manual flagging** 

• POLTIPS Prediction, statistics, tide table production

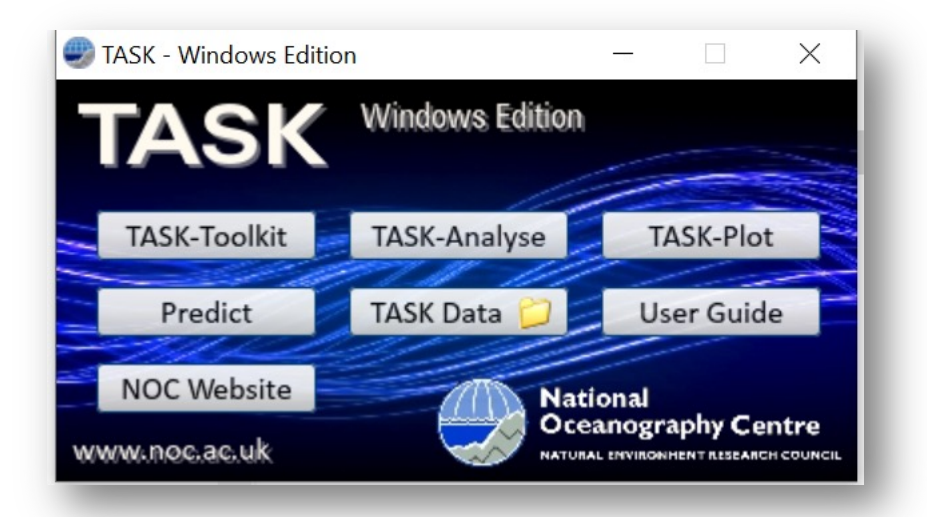

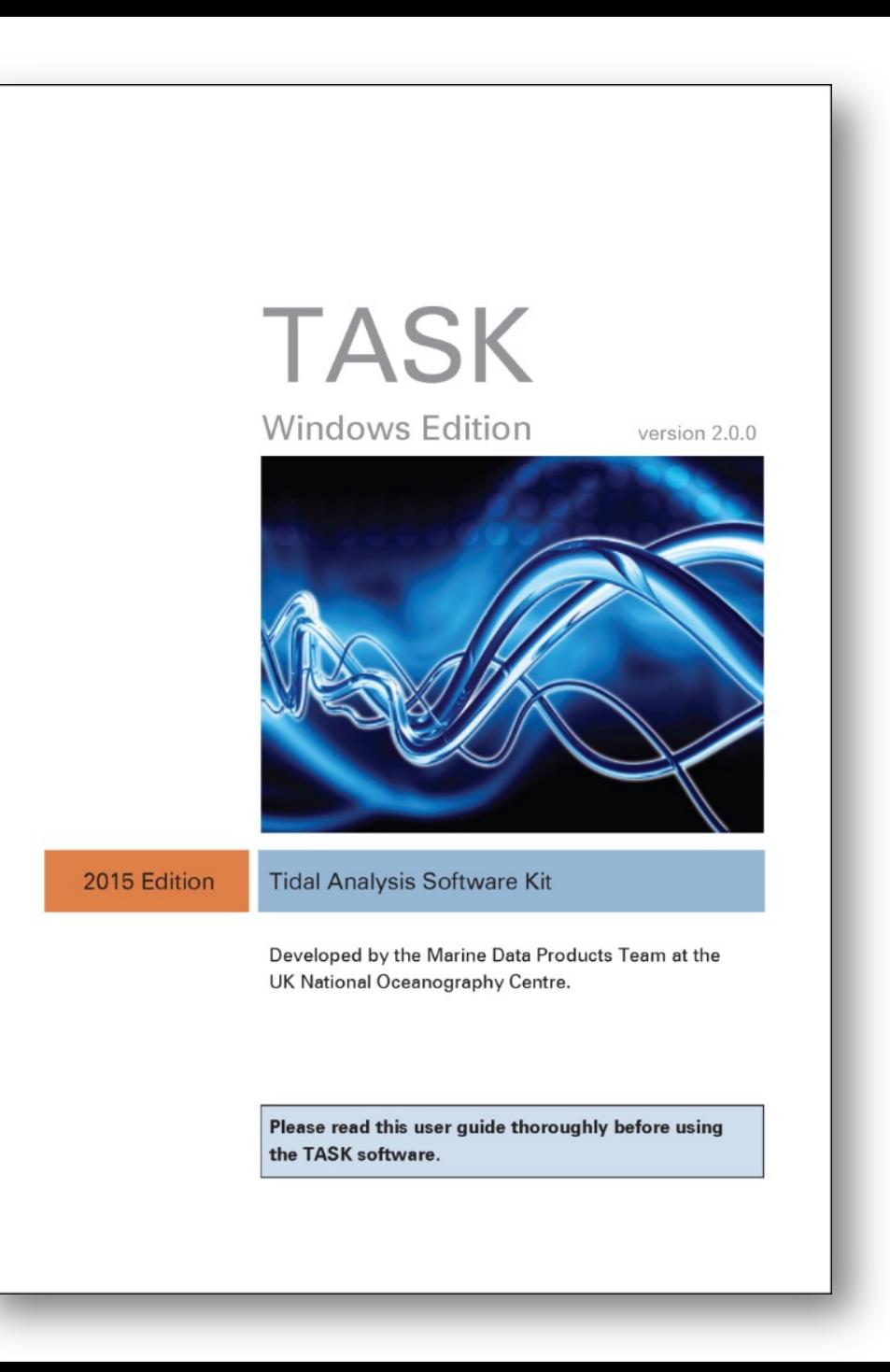

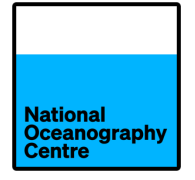

Run the data through TASK-Toolkit which

- Converts the data to .t2k format
- Resamples the data
- Checks for gaps
- Checks for spikes
- Automatically flags suspect data
- Advise how many harmonics should be used

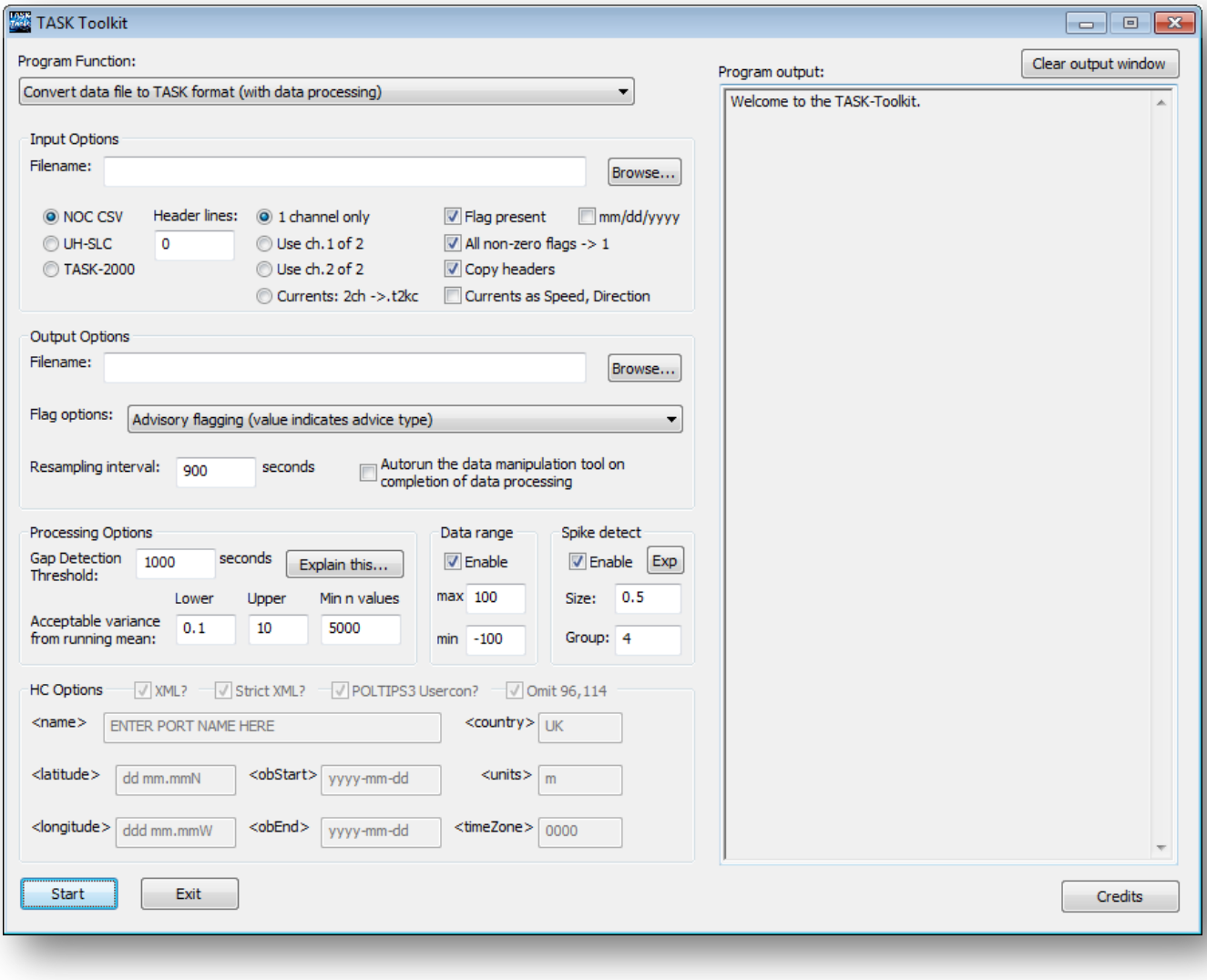

## **STEP 2. TASK-TOOLKIT**

**National Oceanography Centre** 

• Click the TASK-Toolkit icon to open the tool

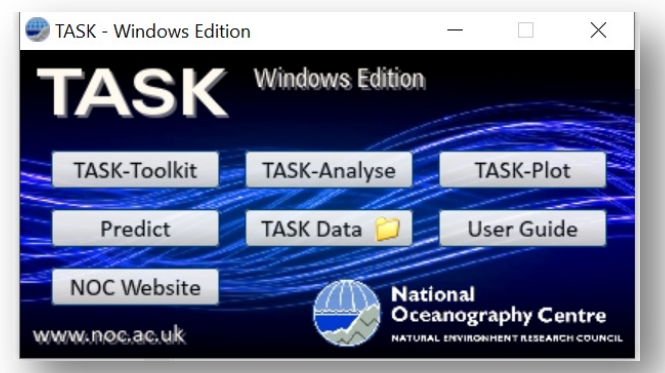

- Drag and drop the csv file onto the window
- Uncheck the 'flag present' button
- Set flag option to 'Advisory flagging'
- Set resampling interval to 3600 secs

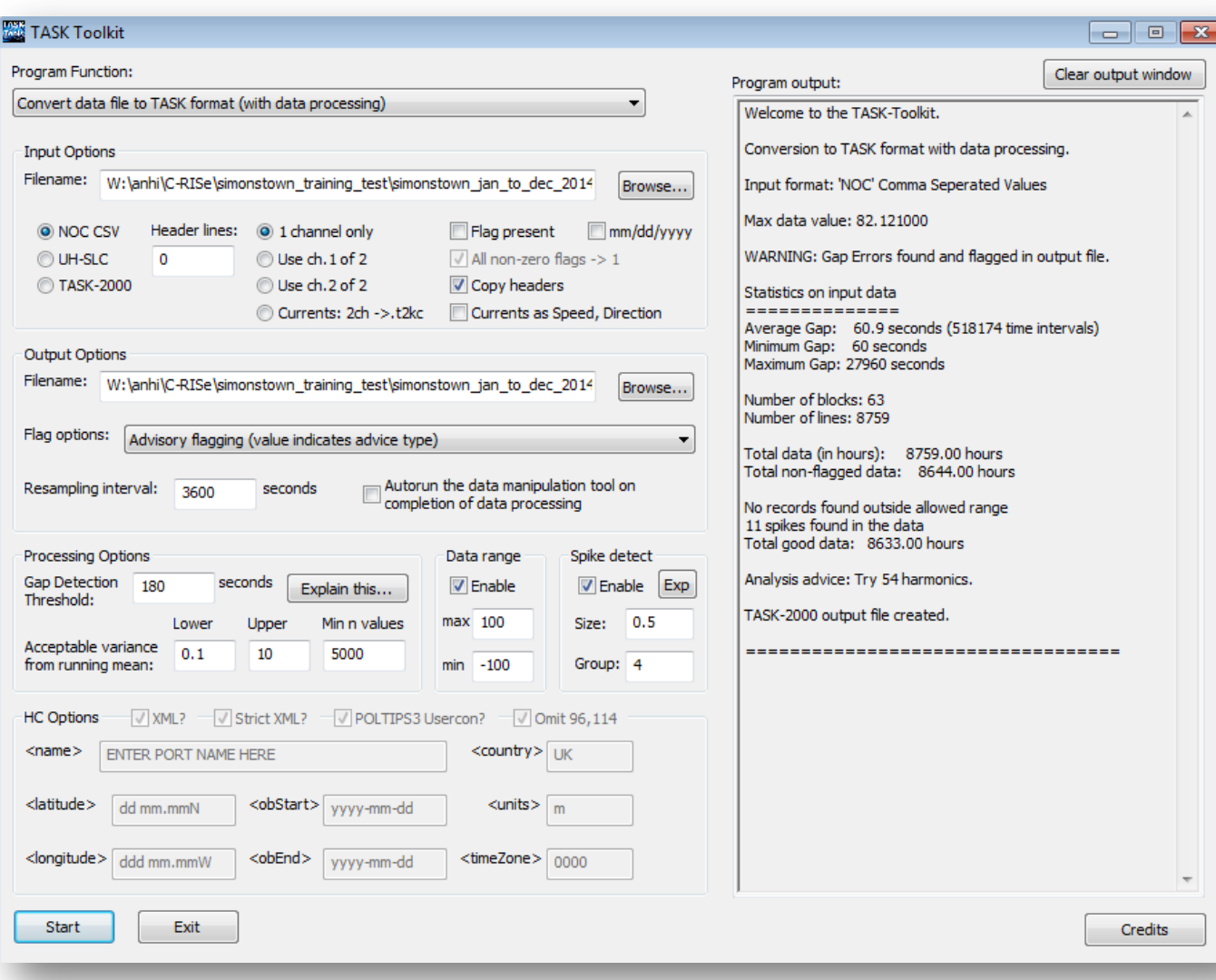

## **STEP 3. TASK-TOOLKIT**

- Set gap detection threshold to 180 secs
- Check the mm/dd/yyyy button
- Set the header lines to "1"
- Data range use default unless the range of the data is known
- Check the output window for advice on how many harmonics to use.

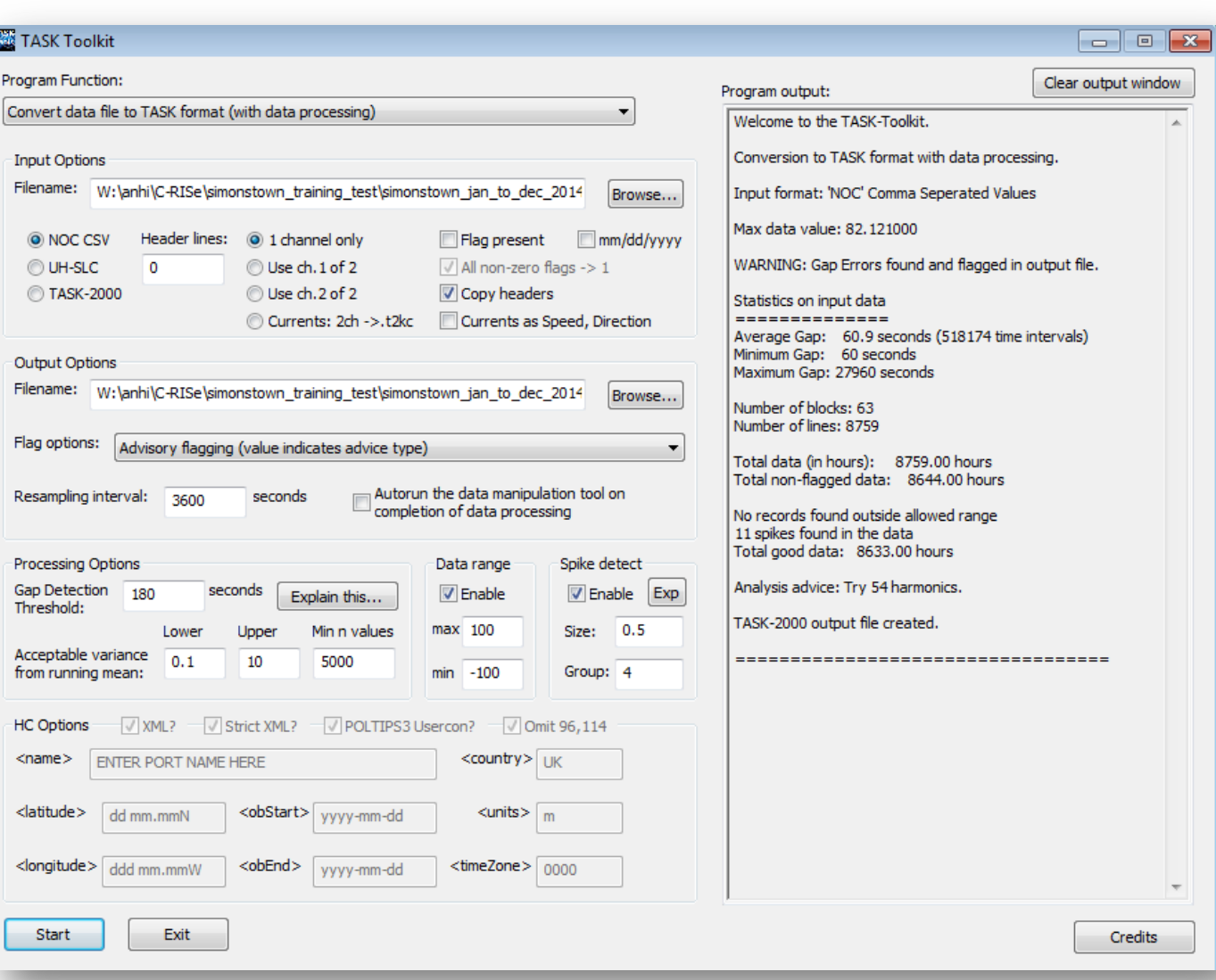

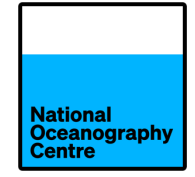

#### **THE .T2K FILE**

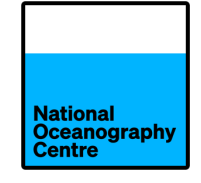

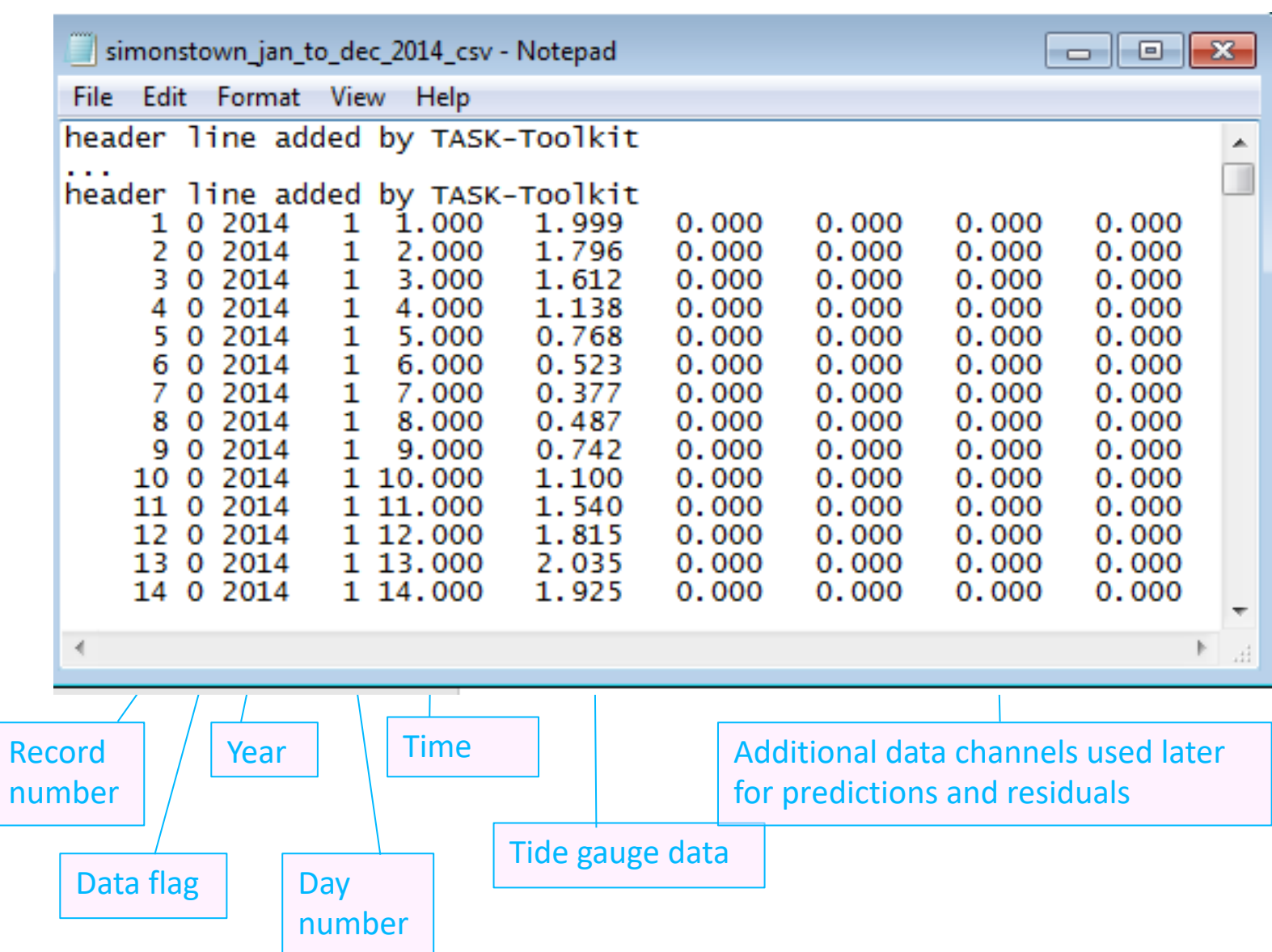

#### **THE .T2K FILE**

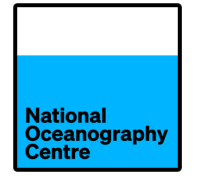

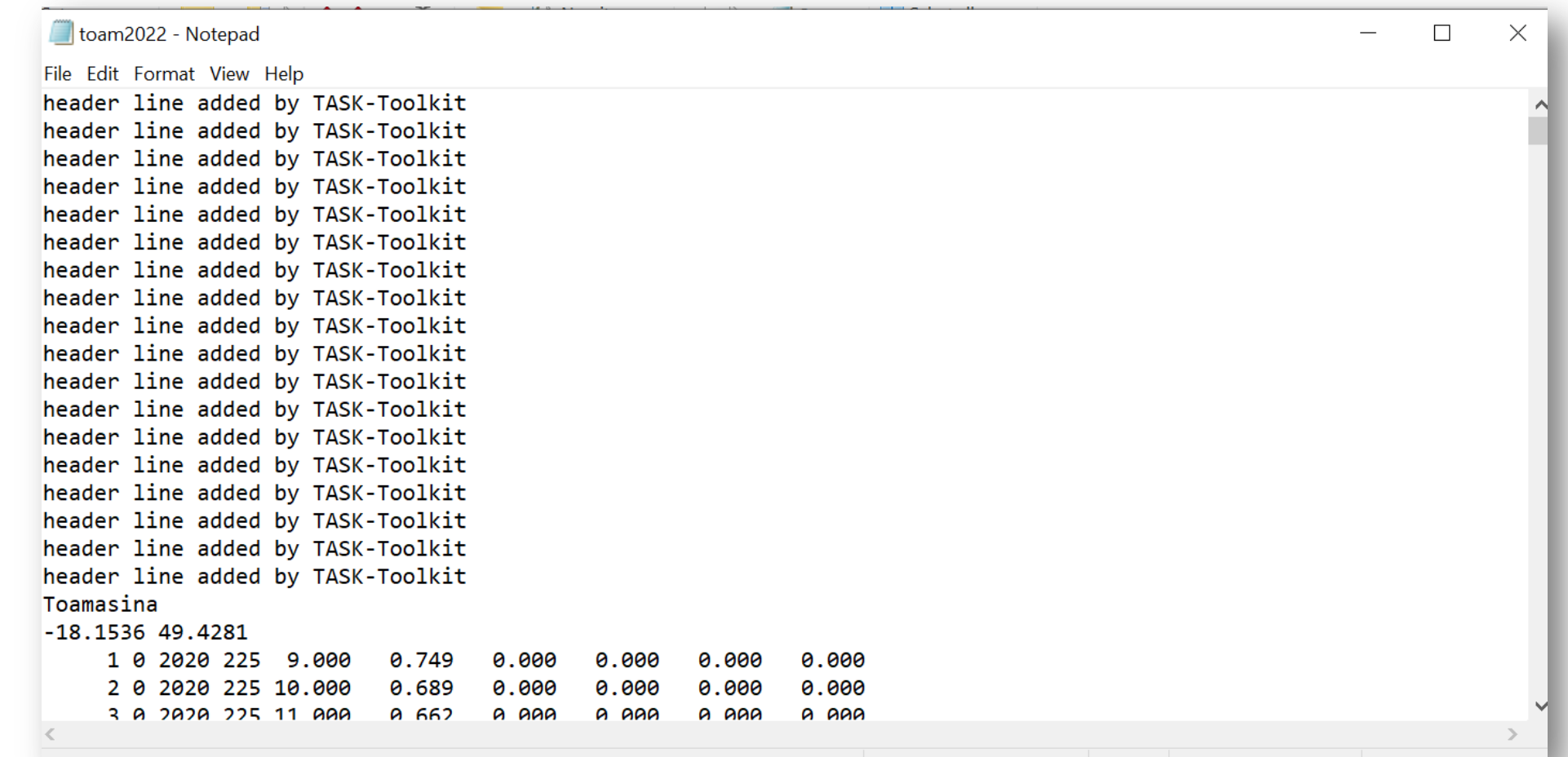

Replace the last two header lines with the location and the latitude and longitude. Save the file.

## **STEP 3. TASK-ANALYSE**

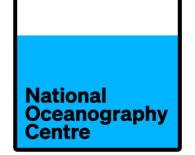

- Double click the TASK-Analyse icon to open.
- Drag and drop the .t2k file onto the window
- Check the 'Accept any non-zero flag as bad data' option
- Select the number of harmonic constituents advised by TASK-Toolkit MINUS the seasonal cycle
- Click 'Begin Harmonic Analysis'

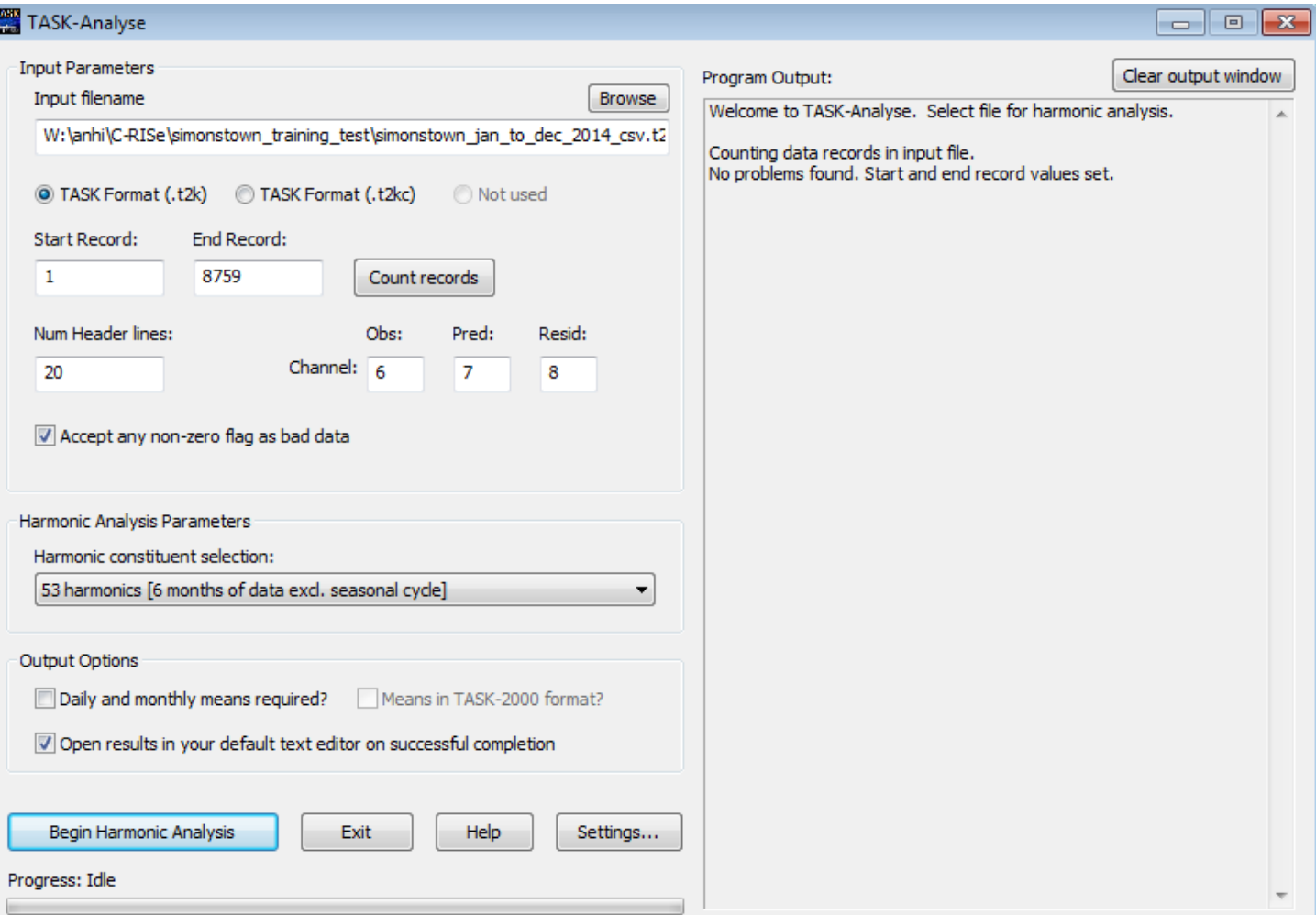

#### **STEP 3. TASK-ANALYSE**

- The analysis creates 2 files:
	- Primary results file which includes the harmonic constants

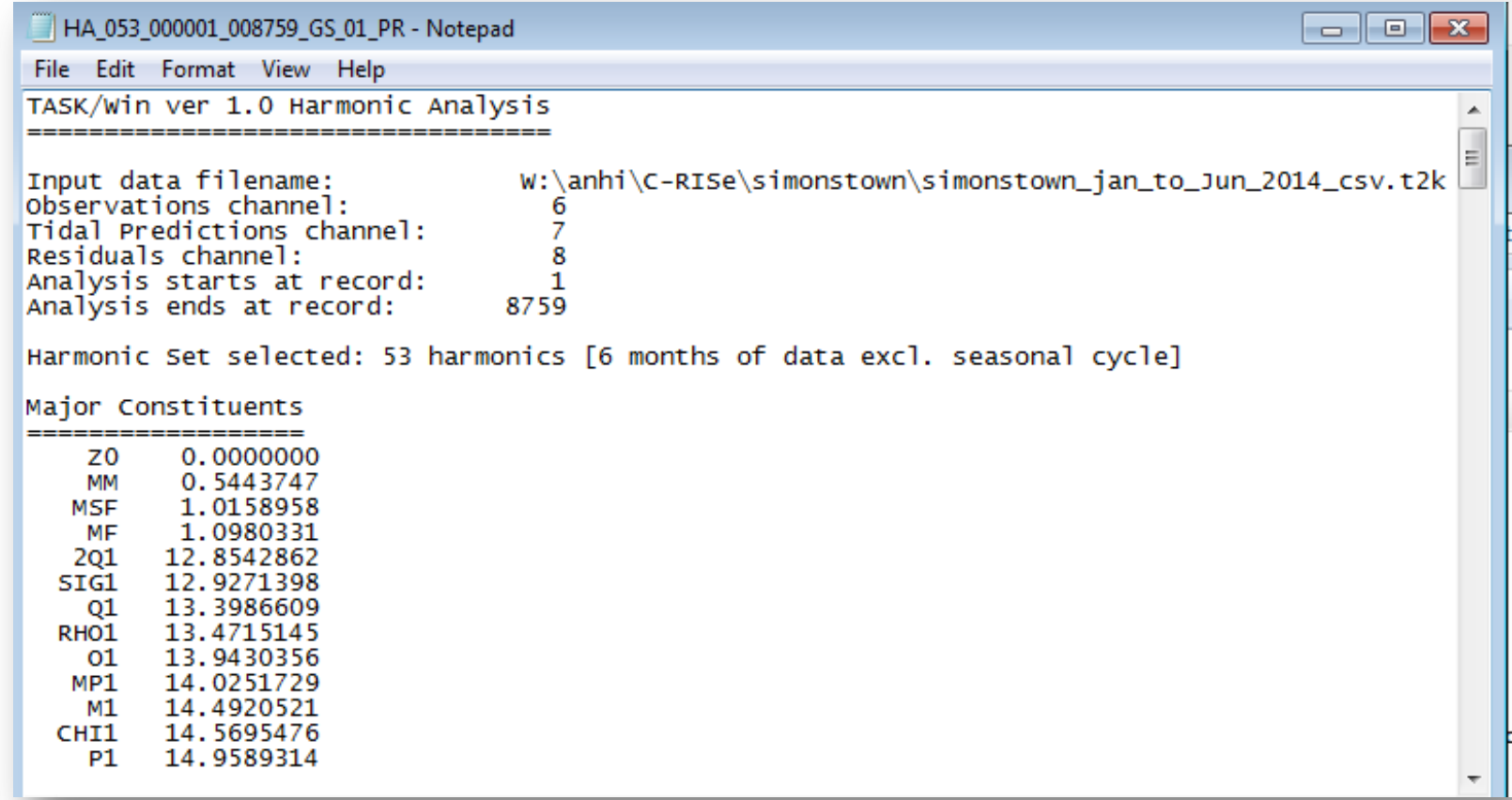

• The analysis creates 2 files:

**STEP 3. TASK-ANALYSE**

• Primary results file which includes

the harmonic constants

• New .t2k.file

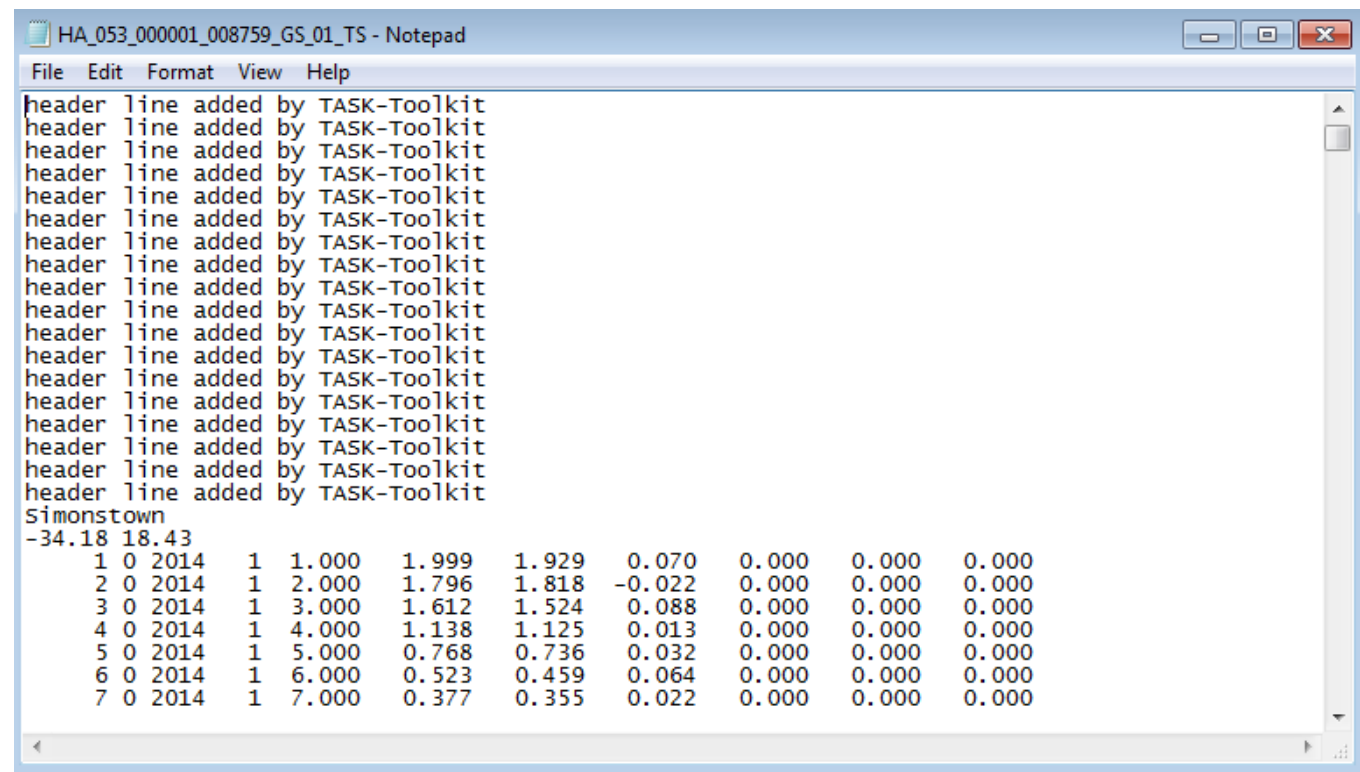

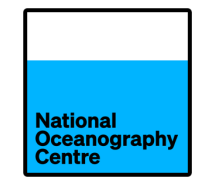

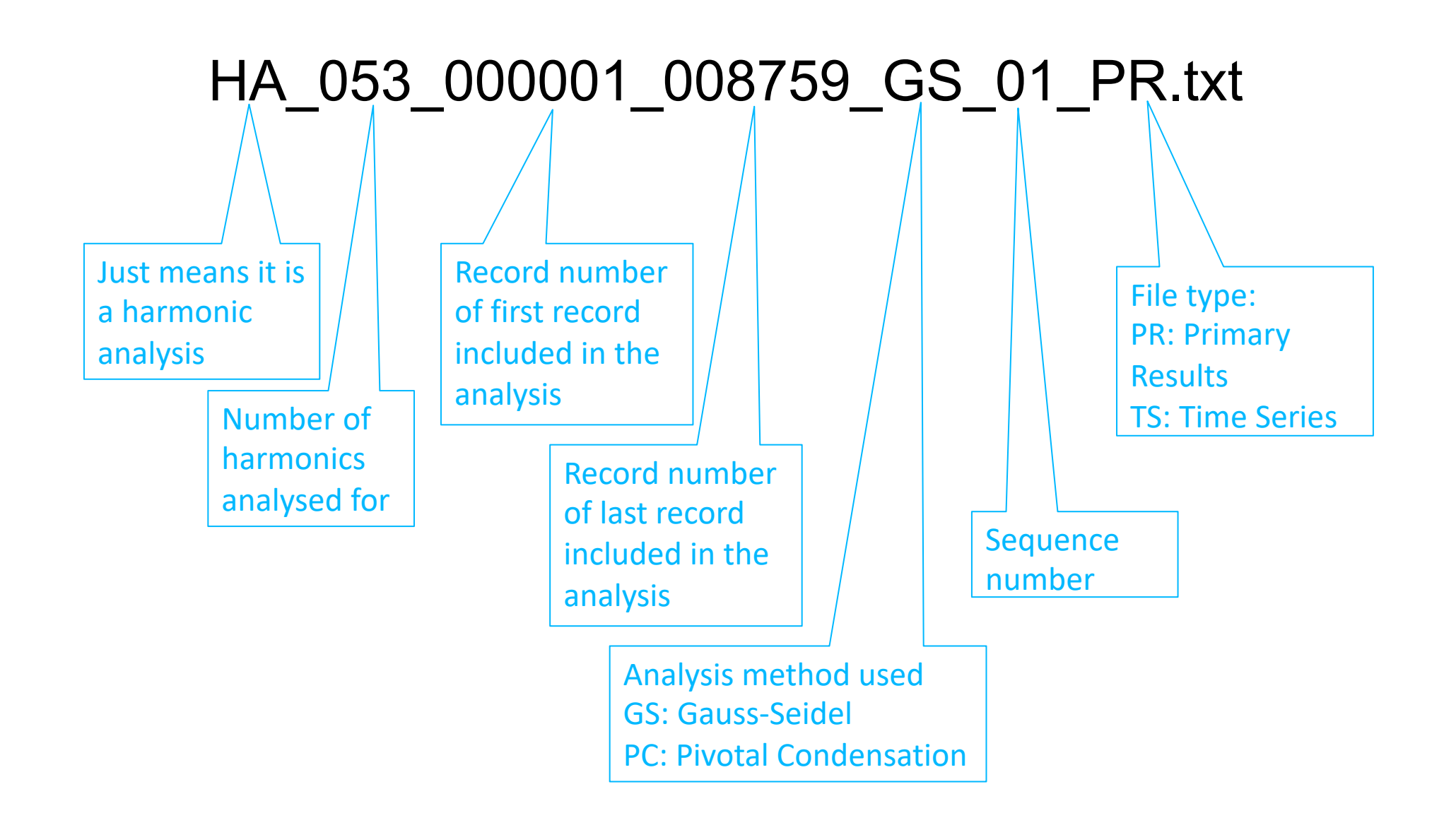

Key information:

- Tidal harmonics (amplitude, phase, name, speed etc)
- QC Statistics (residual mean should be very close to zero)
- Max/min residual could show signs of bad data being left in the file

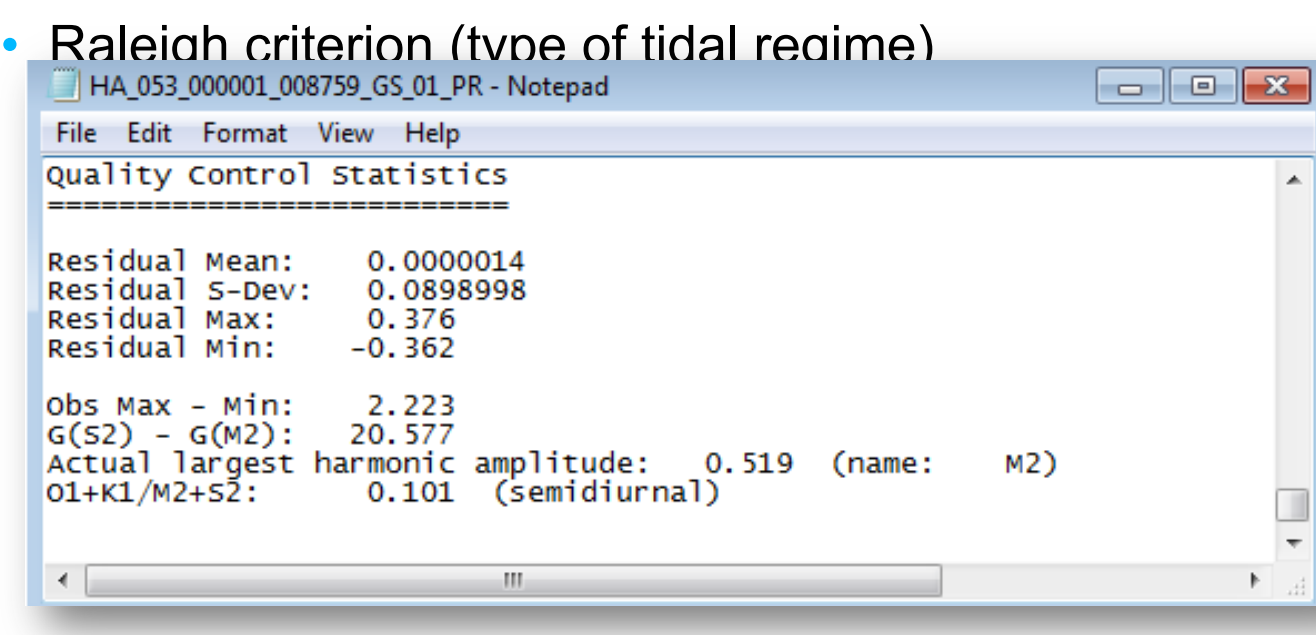

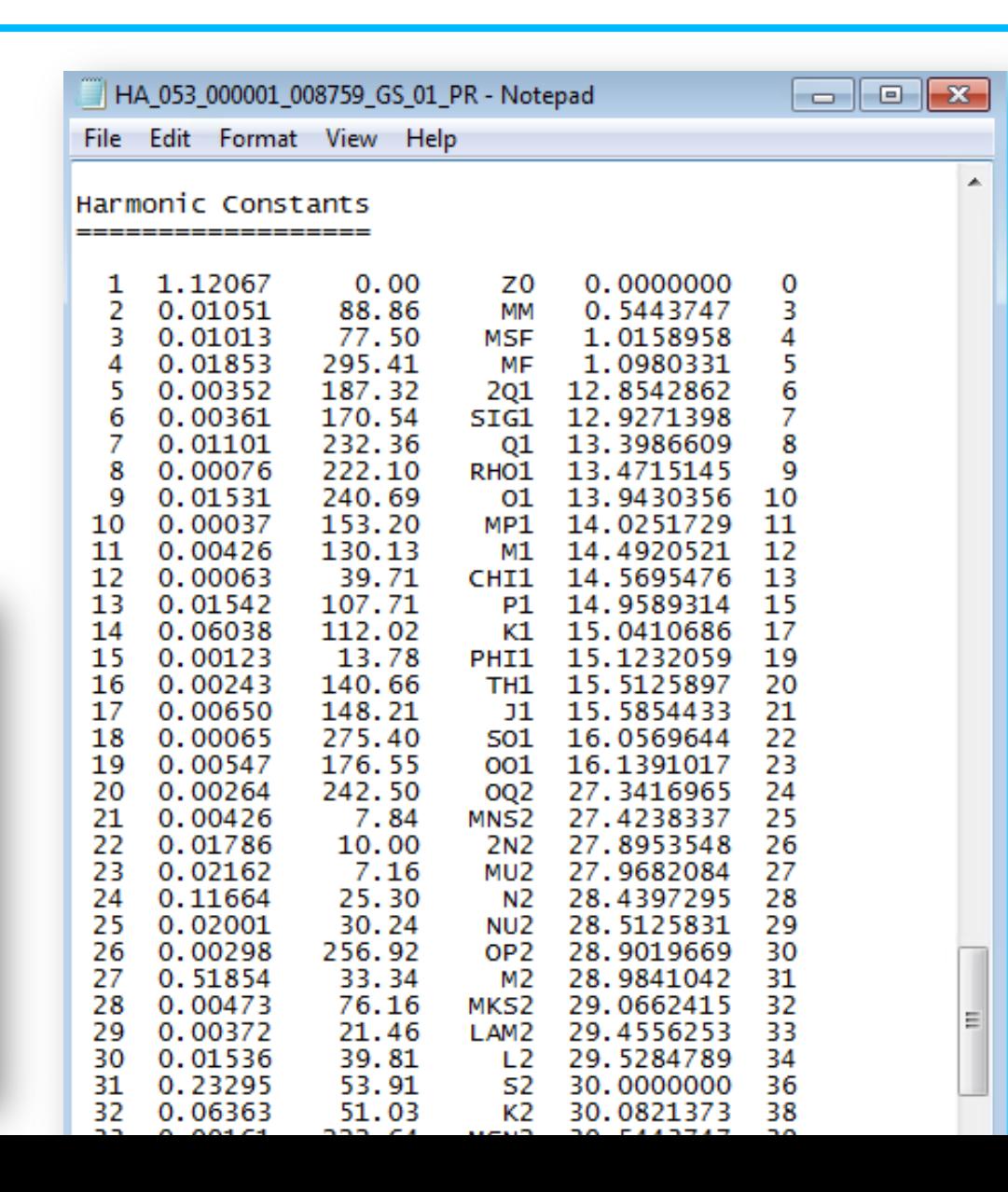

#### **PRIMARY RESULTS FILE**

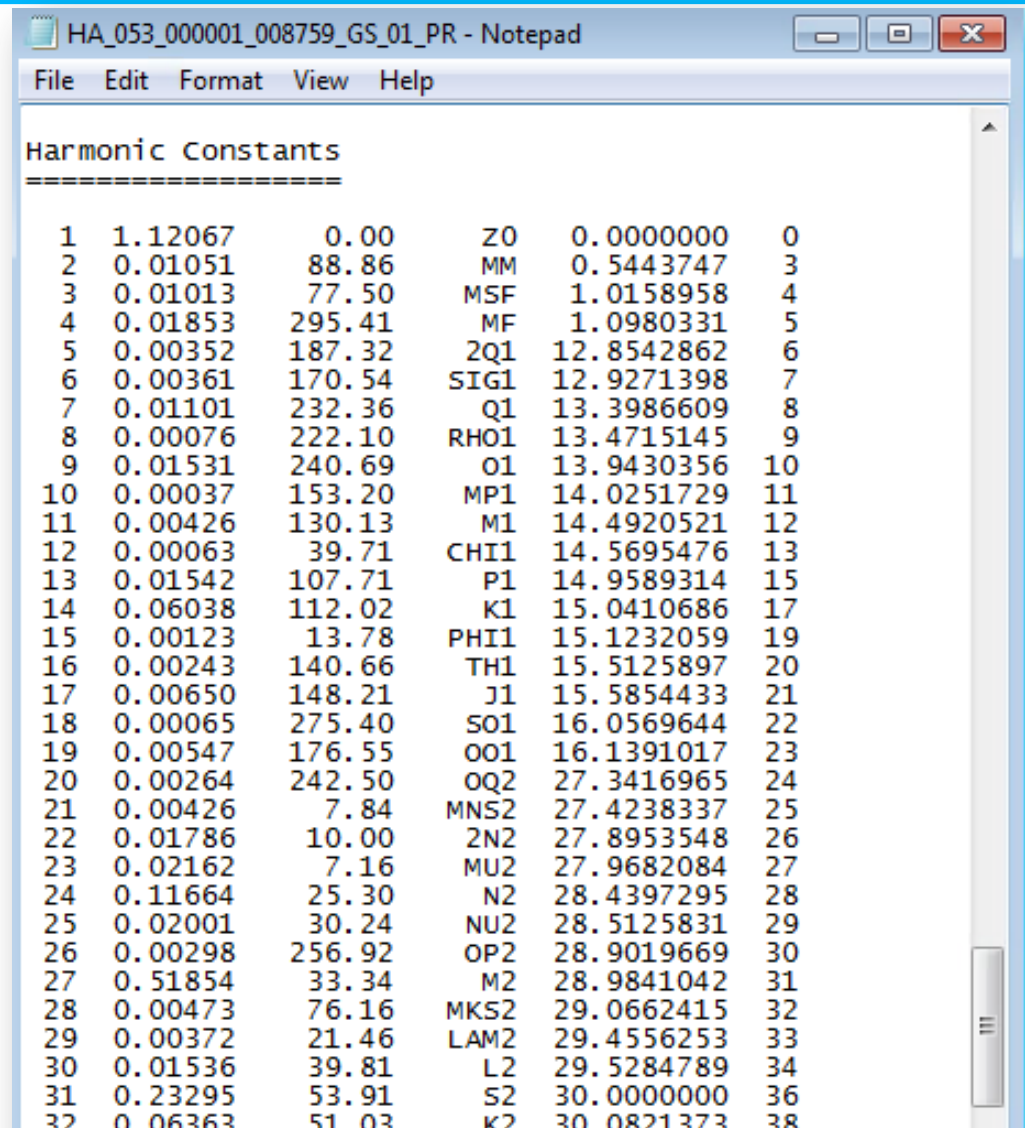

MSN<sub>2</sub>

K 12

30.5443747

30 6265120

39

40

222.64

240.80

 $0.00161$ 

0.00266

33

34

Compare the amplitude and phase of the most stable tidal harmonics  $(O_1, K_1, M_2, S_2)$  with those from an earlier tidal analysis from the old Toamasina tide gauge. (e.g from your analysis performed in October 2023).

The amplitude and phase should be very similar.

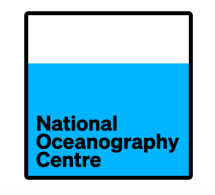

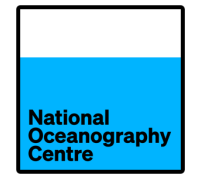

• Time series file has same name apart from the bit marked:

## HA\_053\_000001\_008759\_GS\_01\_PR.txt HA\_053\_000001\_008759\_GS\_01\_TS.t2k

These two columns are no longer set to zero. They contain the predicted level from the newly computed harmonics and the residual (observed minus predicted).

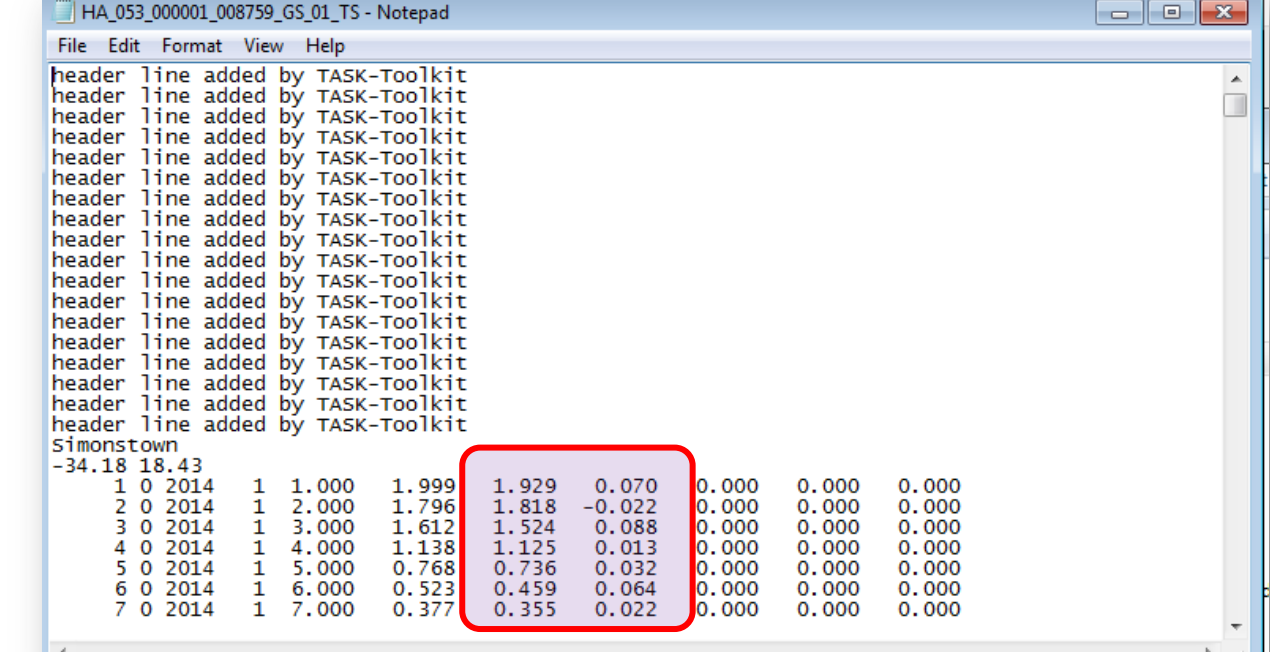

## **STEP 4. QUALITY CONTROL THE DATA USING TASK-PLOT**

- Click the TASK-Plot icon to open the tool
- Drag and drop the TS.t2k file.

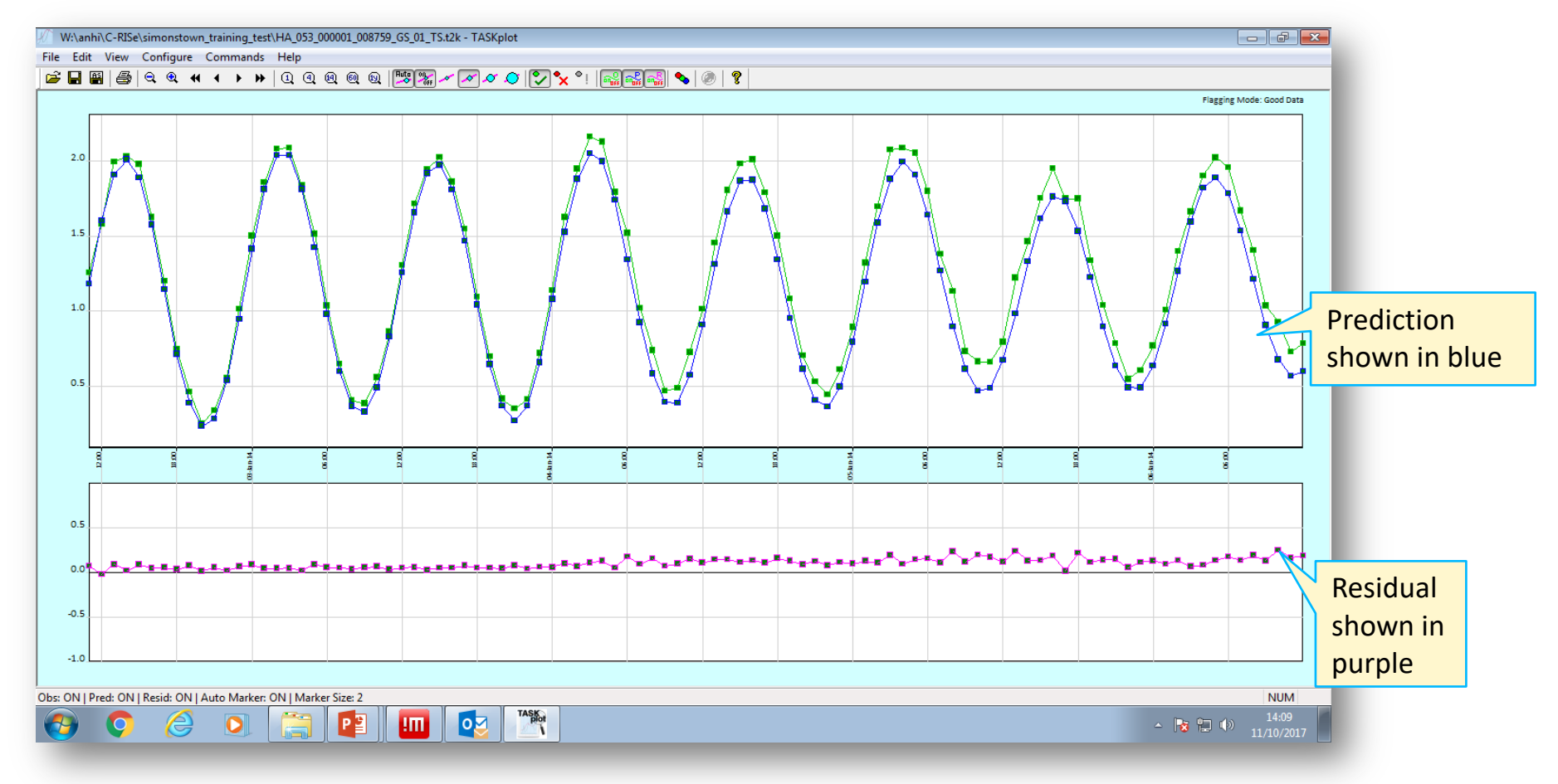

• Scroll through the data checking for spikes, gaps etc and flag data accordingly. Some data may

National Oceanography Centre

have been flagged in error automatically, so you should reset it to good data

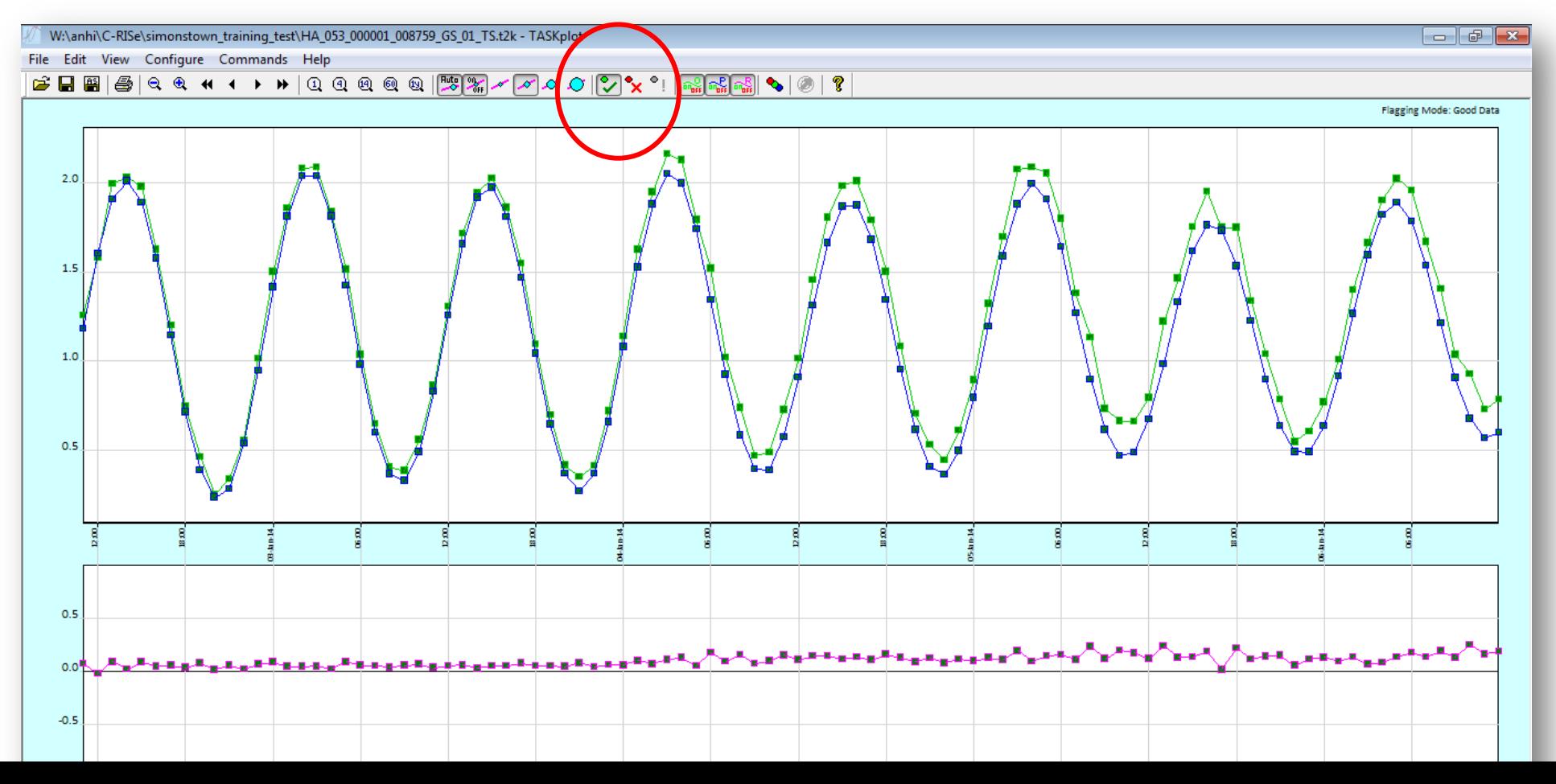

#### **FLAGGED DATA WILL APPEAR AS RED CROSSES**

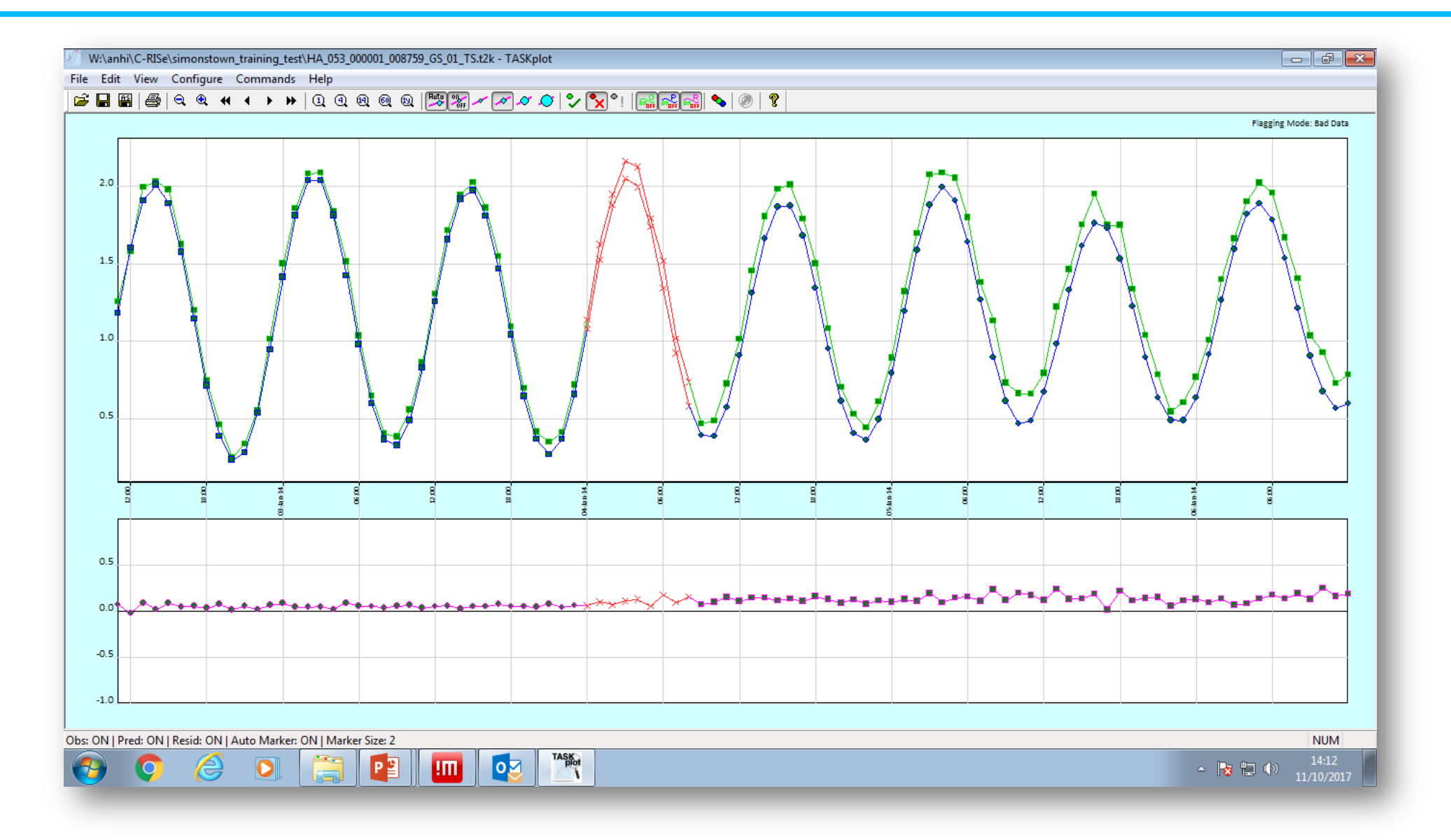

## **STEP 5. REANALYSE THE DATA USING TASK-ANALYSE**

- Once you have completed your quality control, save the file (an '\_edit' file extension will be added), re-drop it into TASK-Analyse and click the Analyse button
- This time you can check the 'Daily and monthly means required' option if you would like to produce these files

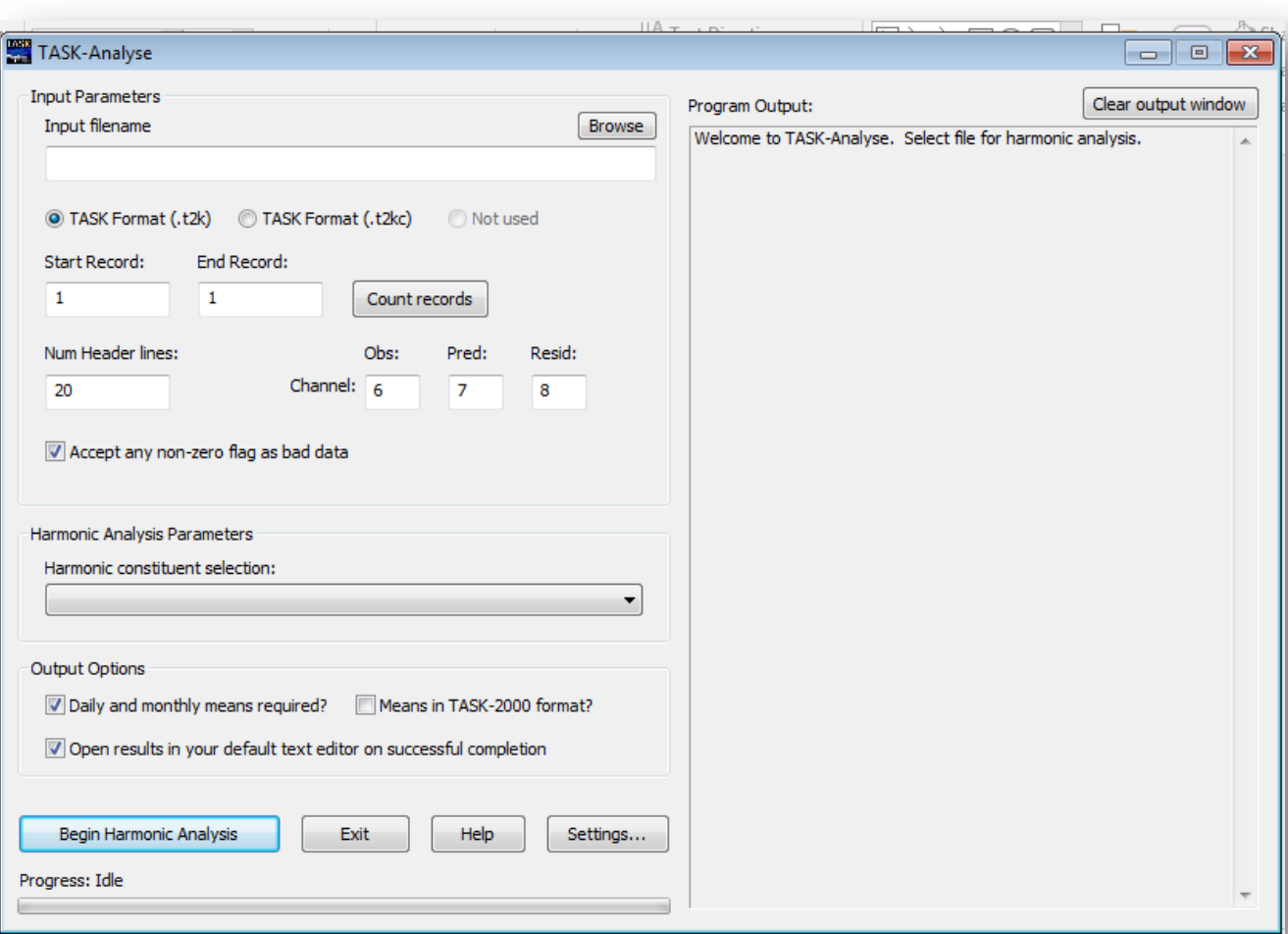

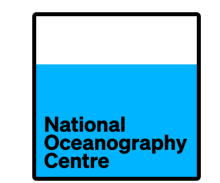

• NOTE: TASK never overwrites files without asking. Each analysis will automatically create a new filename.

HA\_053\_000001\_008759\_GS\_02\_PR.txt HA\_053\_000001\_008759\_GS\_02\_TS.t2k

Nationa **)ceanograpi** 

This is your final file to be used for validating the altimetry

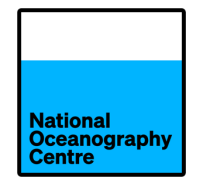

#### • Generates two additional files (DM and MM)

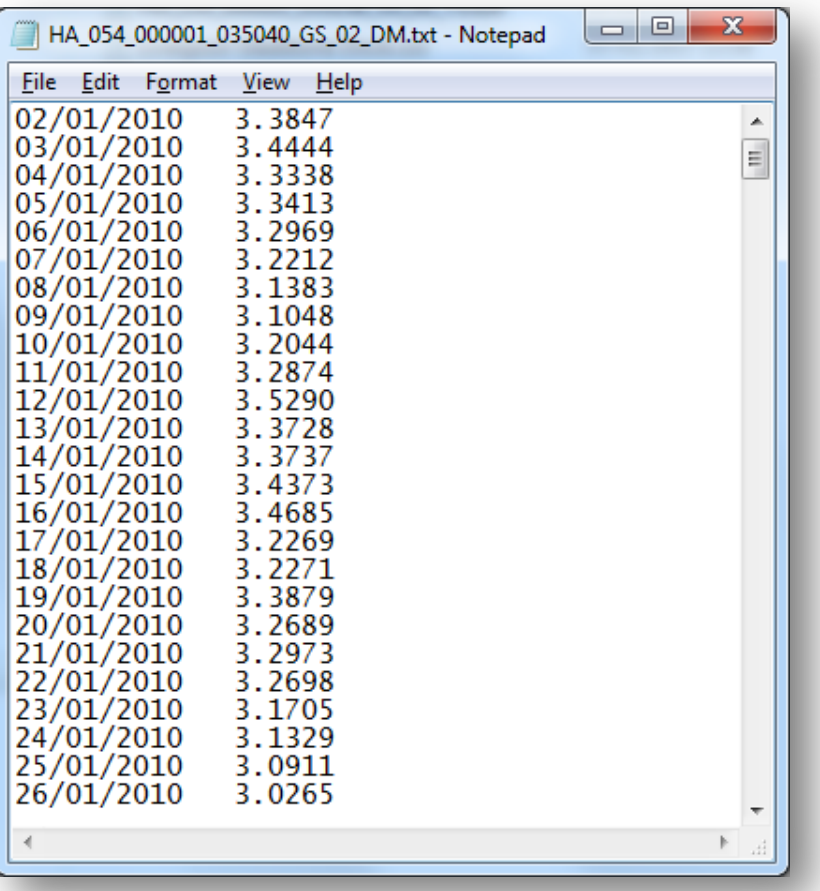

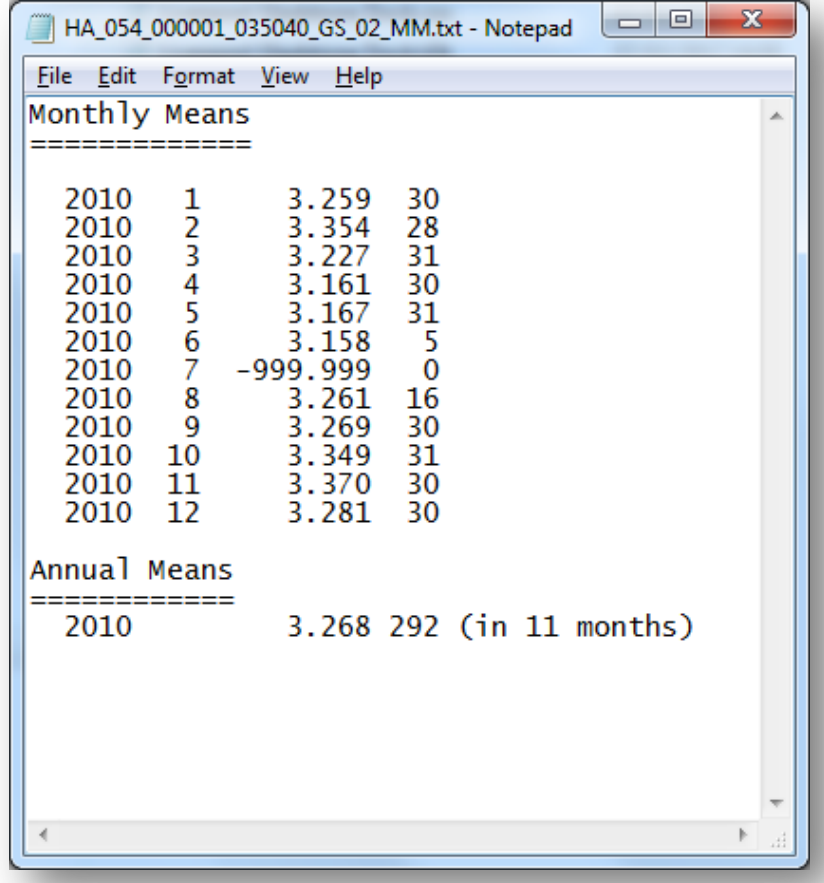

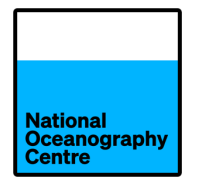

- Are produce used a special tide-reducing filter the Doodson X0 filter
- Monthly and annual means from this filter can be submitted to the Permanent Service for Mean Sea Level (PSMSL )

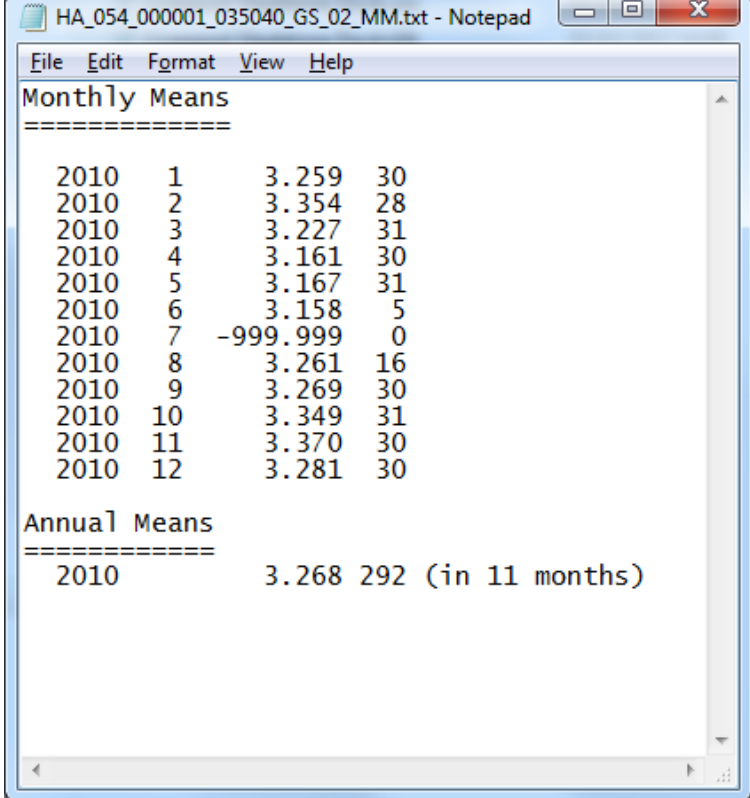

## **FROM TIDAL ANALYSIS TO PREDICTIONS**

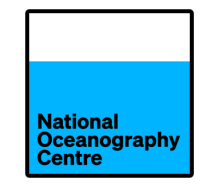

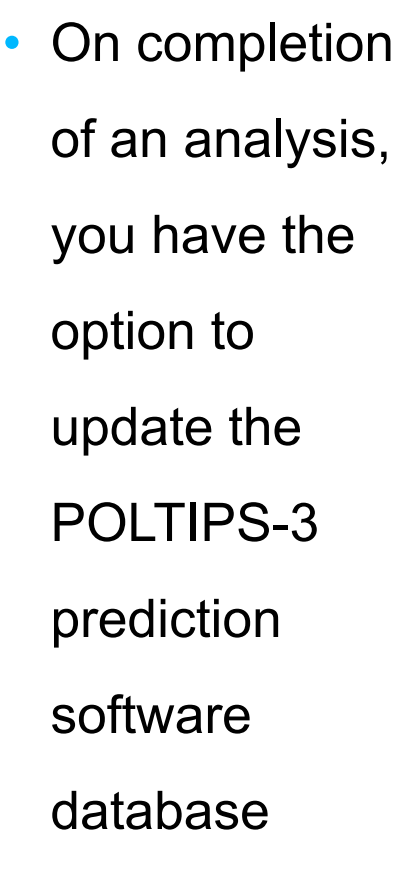

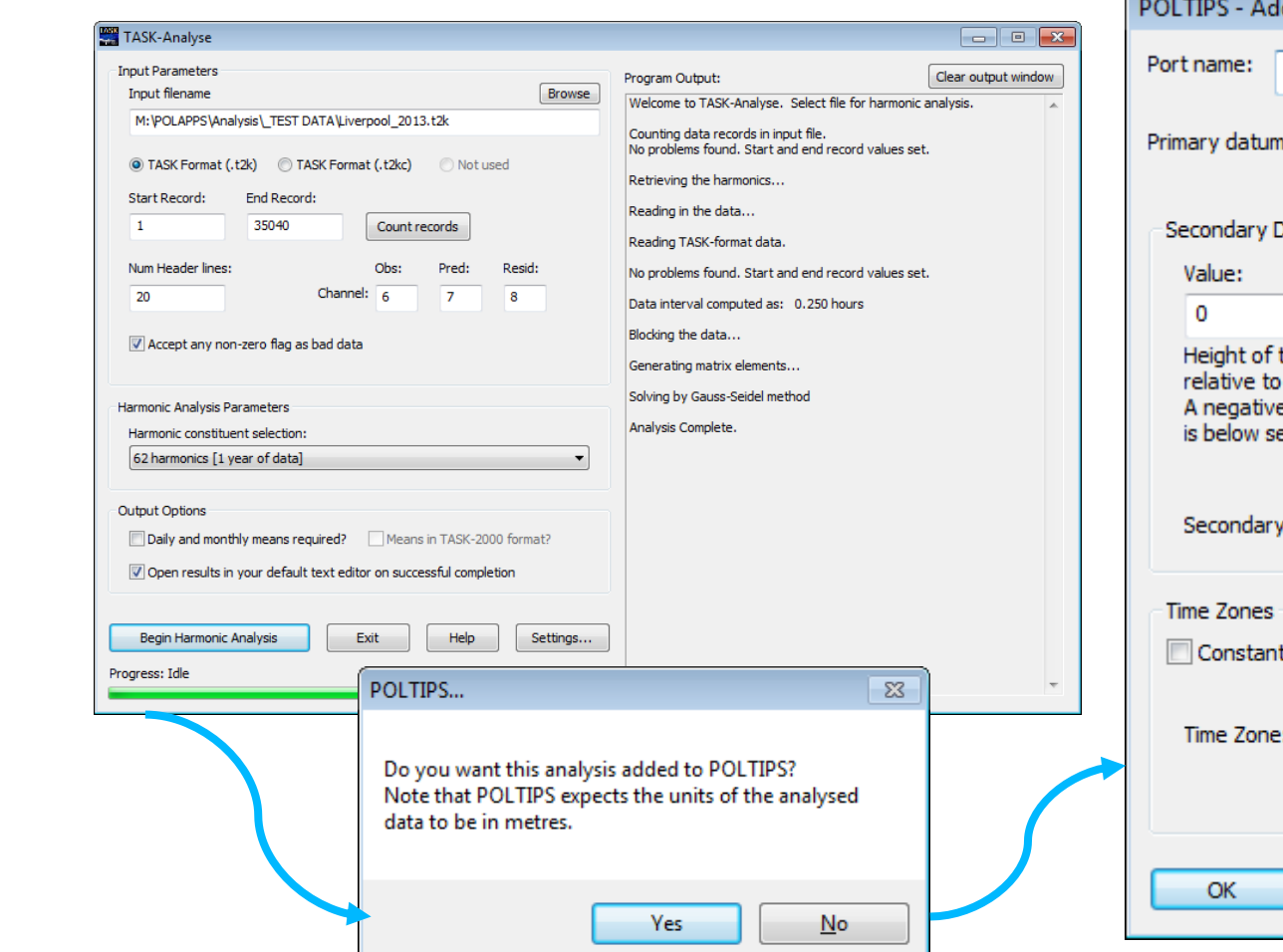

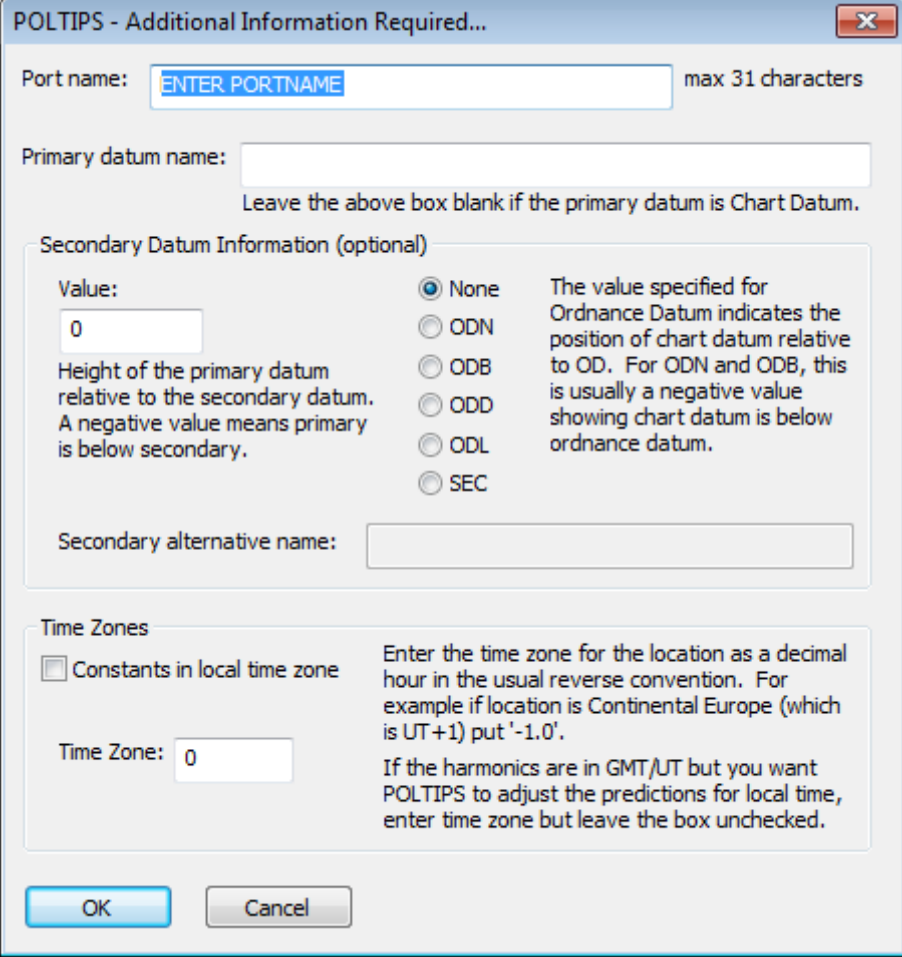

• Set the path to c:\Program Files (x86)\TASK\poltips3

#### **TIDAL PREDICTION**

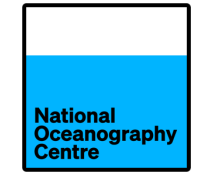

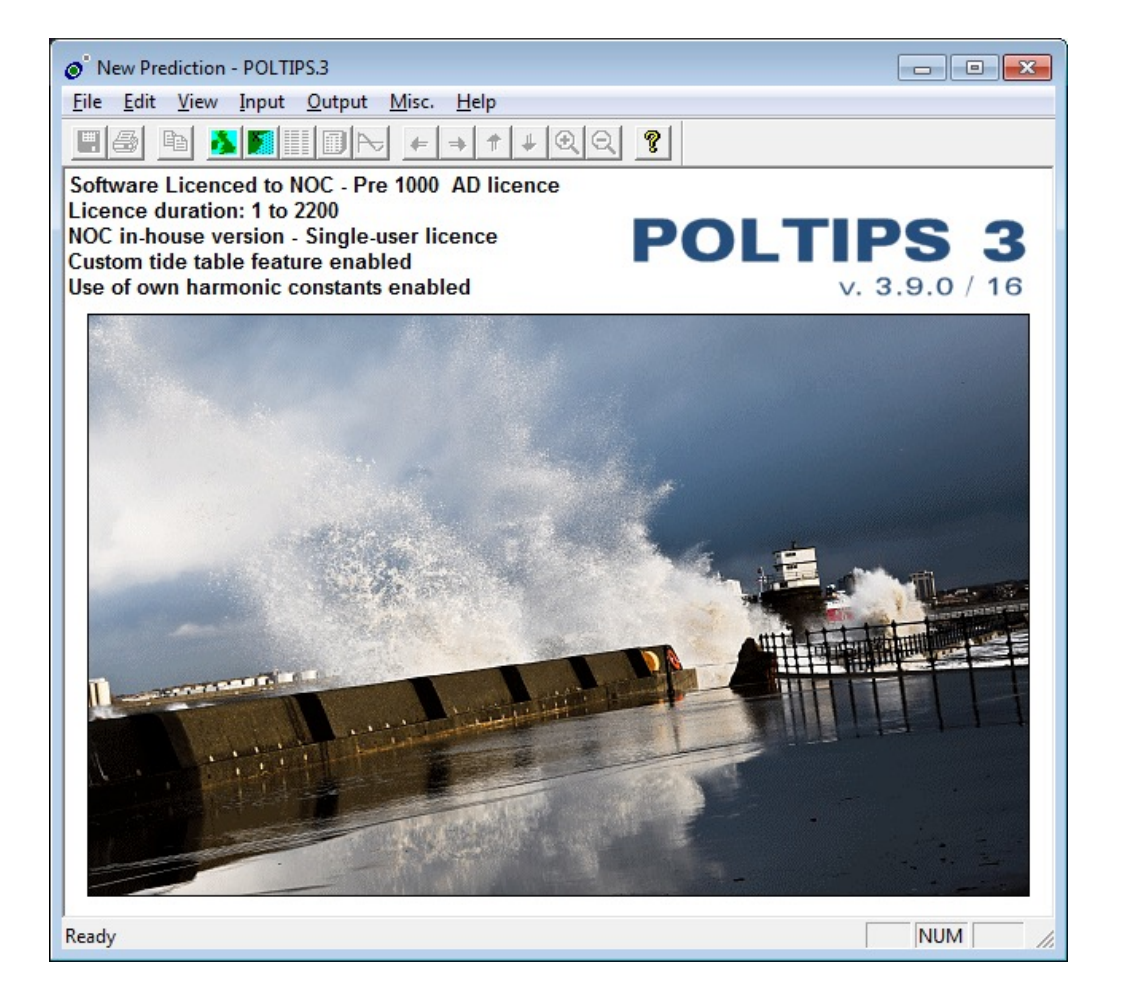

• If you perform an analysis to

produce tidal predictions,

remember to analyse the

seasonal constituents (Sa and

Ssa) too!

#### **TIDE TABLES …**

 $\odot$  New P

 $\Box \Leftrightarrow$ 

Ready

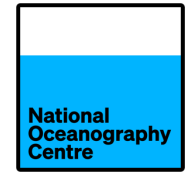

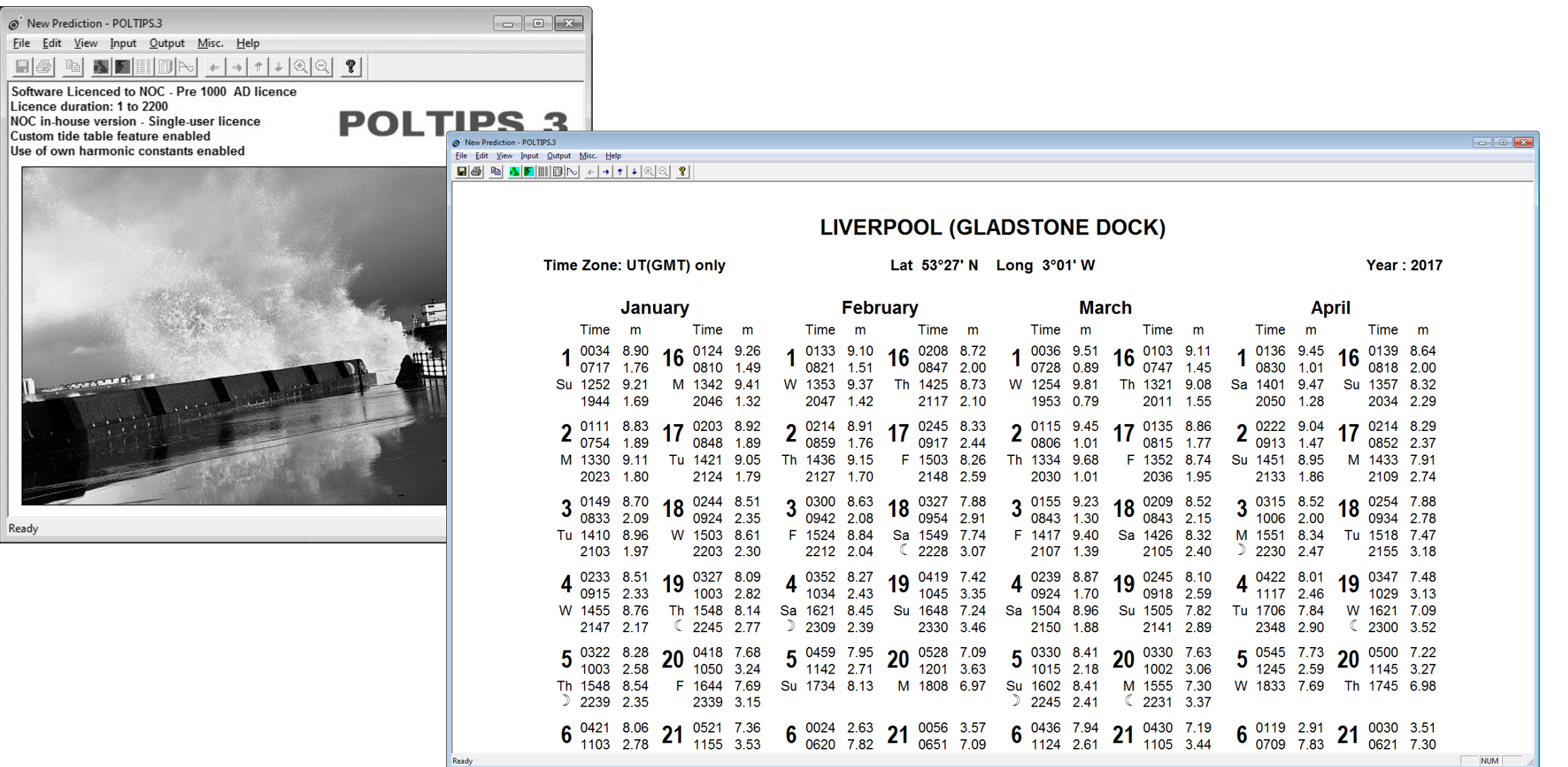

#### **TIDE TABLES …**

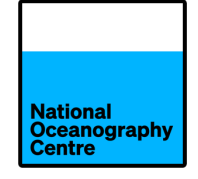

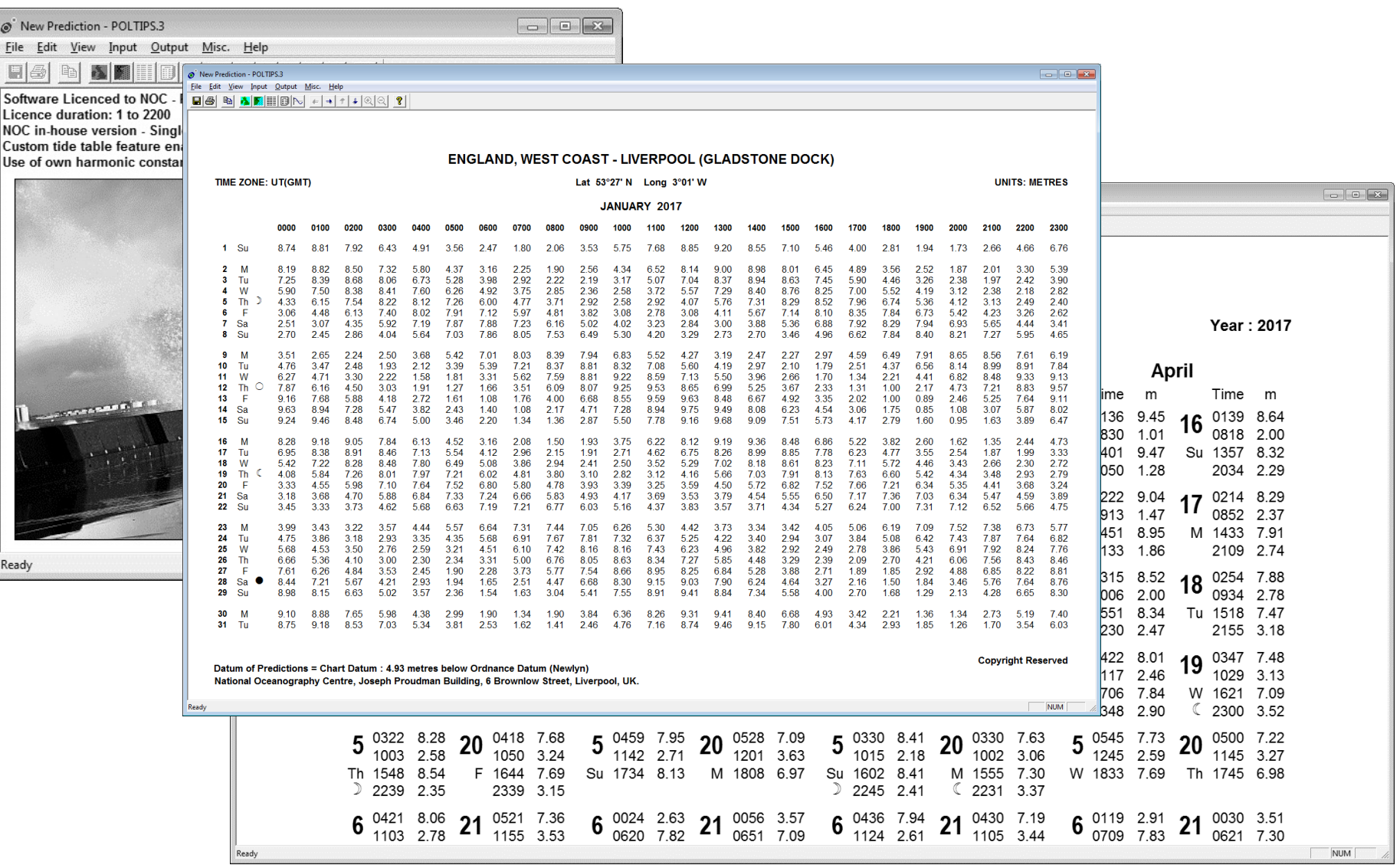

#### **TIDE TABLES …**

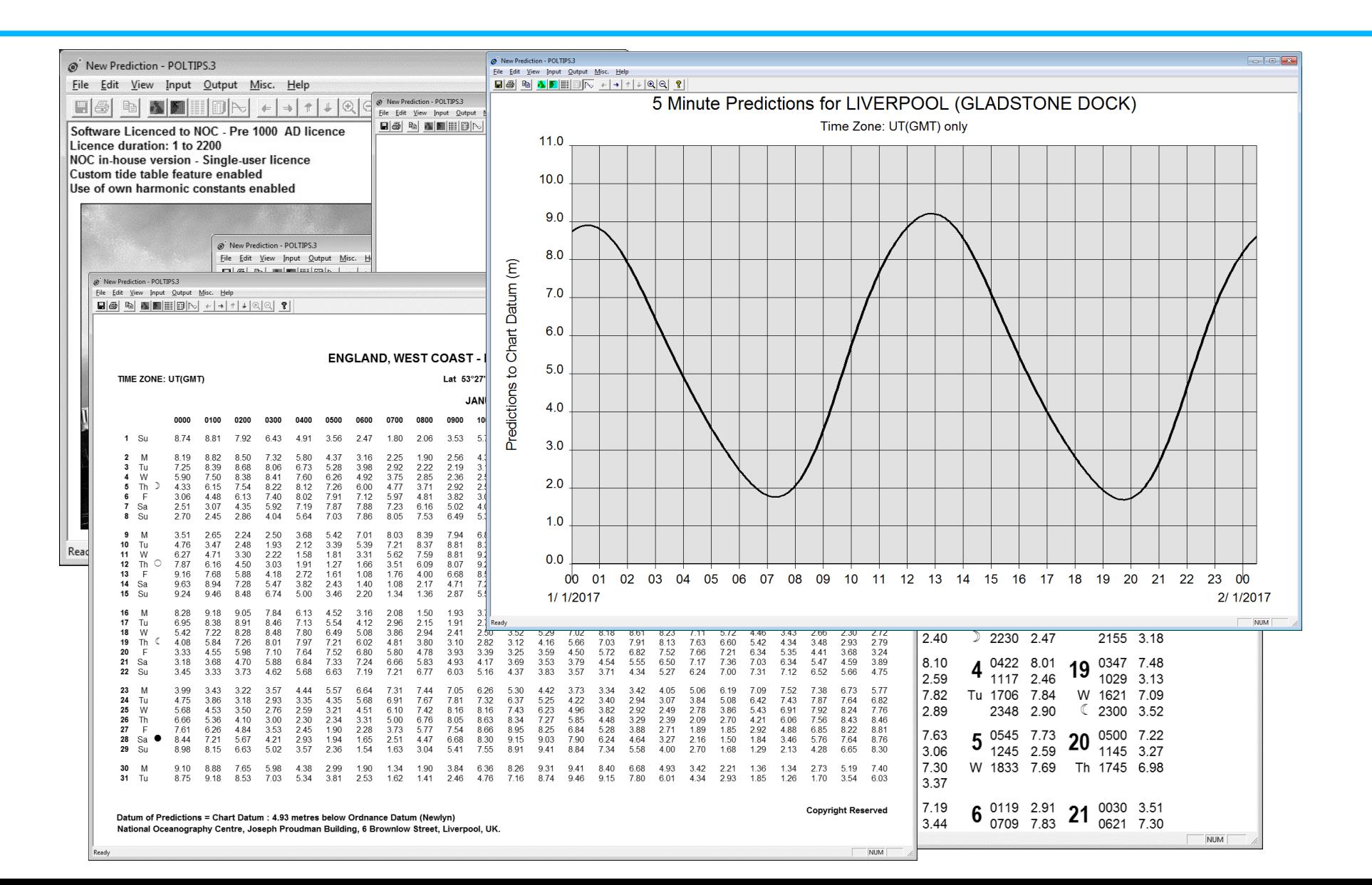

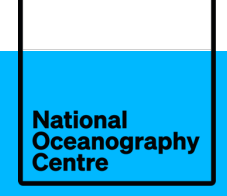

## **THANK YOU FOR LISTENING**

**Any questions?**

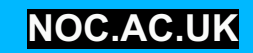